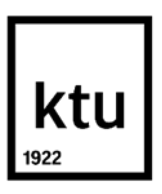

**Kauno technologijos universitetas**

Elektros ir elektronikos fakultetas

# **Magneto klasės identifikavimo stendo sukūrimas ir tyrimas**

Baigiamasis magistro projektas

**Linas Minkevičius**

Projekto autorius

**Prof. Dr. Renaldas Urniežius**

Vadovas

**Kaunas, 2021**

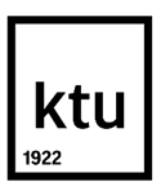

**Kauno technologijos universitetas**

Elektros ir elektronikos fakultetas

# **Magneto klasės identifikavimo stendo sukūrimas ir tyrimas**

Baigiamasis magistro projektas

Valdymo technologijos (6211EX014)

**Linas Minkevičius** Projekto autorius

**Prof. Dr. Renaldas Urniežius** Vadovas

**Lekt. Dr. Vytautas Gargasas** Recenzentas

**Kaunas, 2021**

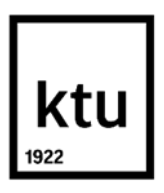

**Kauno technologijos universitetas**

Elektros ir elektronikos fakultetas

Linas Minkevičius

# **Magneto klasės identifikavimo stendo sukūrimas ir tyrimas**

Akademinio sąžiningumo deklaracija

Patvirtinu, kad:

1. baigiamąjį projektą parengiau savarankiškai ir sąžiningai, nepažeisdama(s) kitų asmenų autoriaus ar kitų teisių, laikydamasi(s) Lietuvos Respublikos autorių teisių ir gretutinių teisių įstatymo nuostatų, Kauno technologijos universiteto (toliau – Universitetas) intelektinės nuosavybės valdymo ir perdavimo nuostatų bei Universiteto akademinės etikos kodekse nustatytų etikos reikalavimų;

2. baigiamajame projekte visi pateikti duomenys ir tyrimų rezultatai yra teisingi ir gauti teisėtai, nei viena šio projekto dalis nėra plagijuota nuo jokių spausdintinių ar elektroninių šaltinių, visos baigiamojo projekto tekste pateiktos citatos ir nuorodos yra nurodytos literatūros sąraše;

3. įstatymų nenumatytų piniginių sumų už baigiamąjį projektą ar jo dalis niekam nesu mokėjęs ( usi);

4. suprantu, kad išaiškėjus nesąžiningumo ar kitų asmenų teisių pažeidimo faktui, man bus taikomos akademinės nuobaudos pagal Universitete galiojančią tvarką ir būsiu pašalinta(s) iš Universiteto, o baigiamasis projektas gali būti pateiktas Akademinės etikos ir procedūrų kontrolieriaus tarnybai nagrinėjant galimą akademinės etikos pažeidimą.

Linas Minkevičius

*Patvirtinta elektroniniu būdu*

Linas Minkevičius. Magneto klasės identifikavimo stendo sukūrimas ir tyrimas. Baigiamasis magistro projektas / vadovas prof. dr. Renaldas Urniežius; Kauno technologijos universitetas, elektros ir elektronikos fakultetas

Studijų kryptis ir sritis (studijų krypčių grupė): elektronikos inžinerija (inžinerijos mokslai)

Reikšminiai žodžiai: magnetas, klasė, stendas, identifikavimas.

Kaunas, 2021. 47 p.

#### **Santrauka**

Projektinio darbo metu buvo sukurtas magnetų klasės identifikavimo stendas, naudojantis teoriniu modeliu. Buvo atlikti magnetometro kalibravimo ir teorinio modelio tikrinimo eksperimentai. Eksperimentuose naudoti kelių skirtingų tiekėjų magnetai.

Linas Minkevičius. Development and Research of Test Stand for Magnet Class Identification. Master's Degree Final Project/ prof. dr. Renaldas Urniežius; Electricity and Electronics Faculty, Kaunas University of Technology.

Study field and area (study field group): electronic engineering (engineering science)

Keywords: magnet, grade, stand, identification.

Kaunas, 2021. 47 p.

#### **Summary**

During the project work, a magnet class identification stand was developed using a theoretical model. Experiments on magnetometer calibration and theoretical model verification were performed. Magnets from several different suppliers were used.

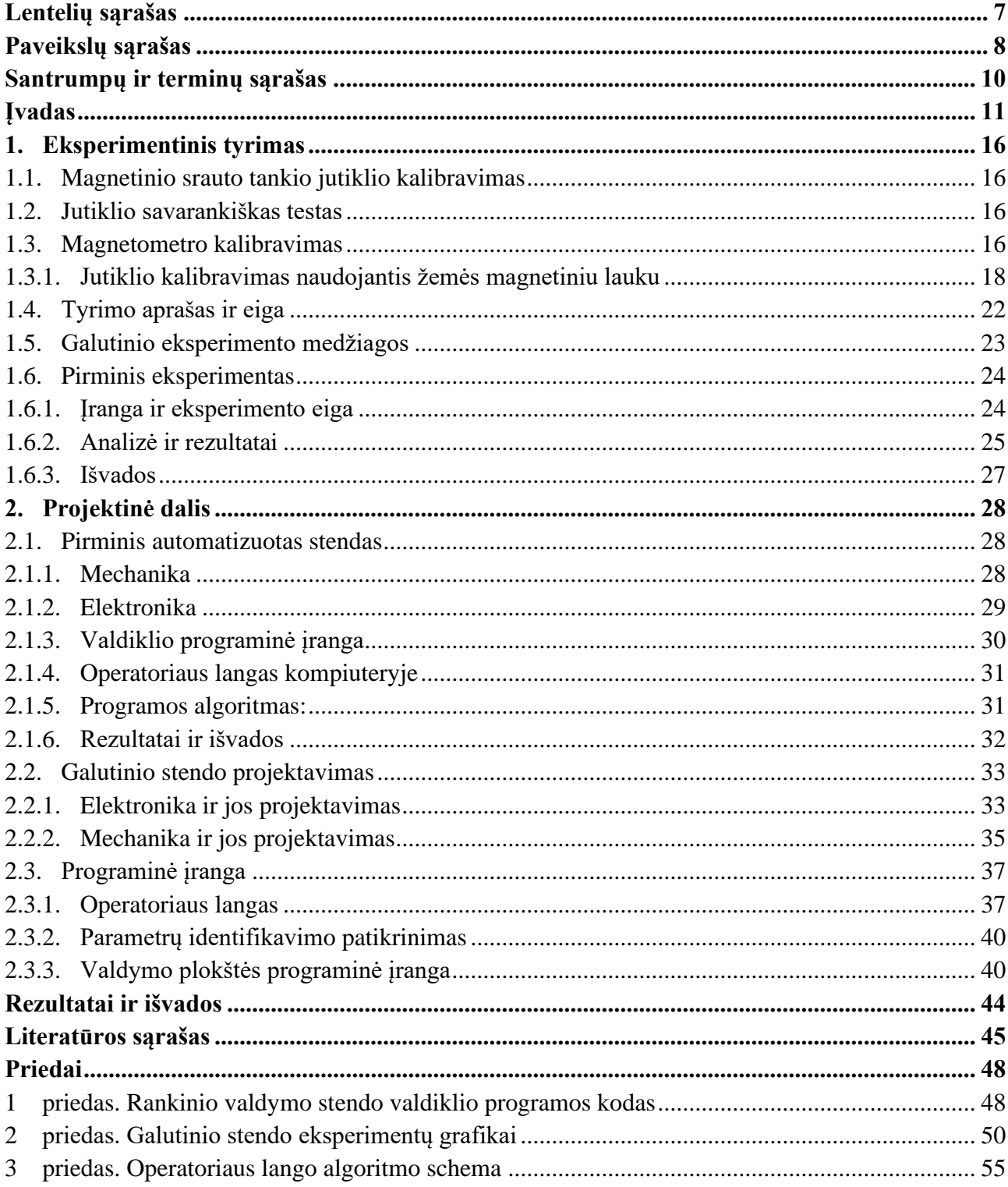

# **Turinys**

# **Lentelių sąrašas**

<span id="page-6-0"></span>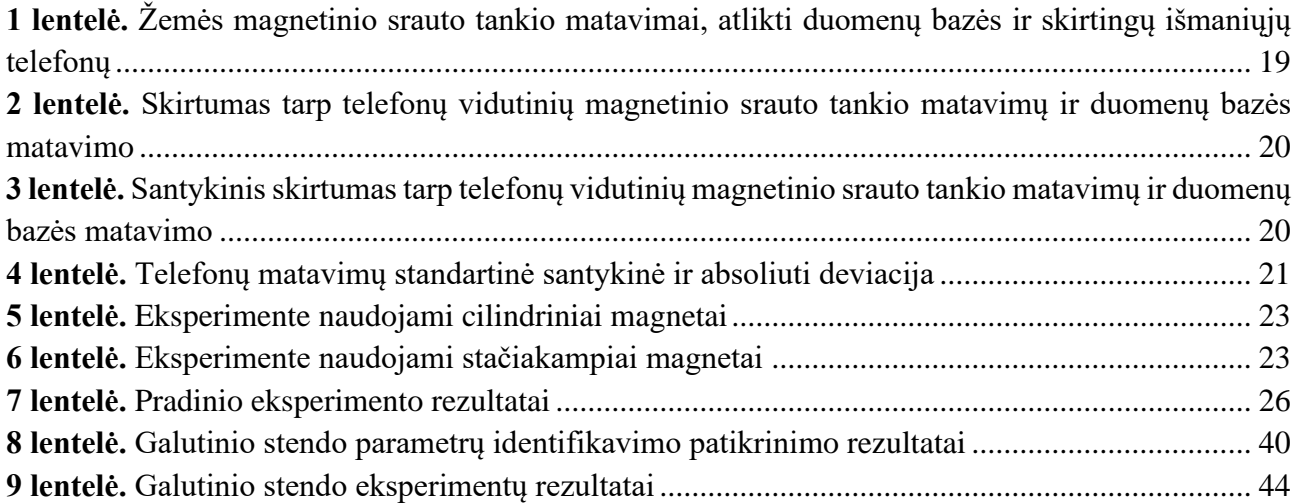

# **Paveikslų sąrašas**

<span id="page-7-0"></span>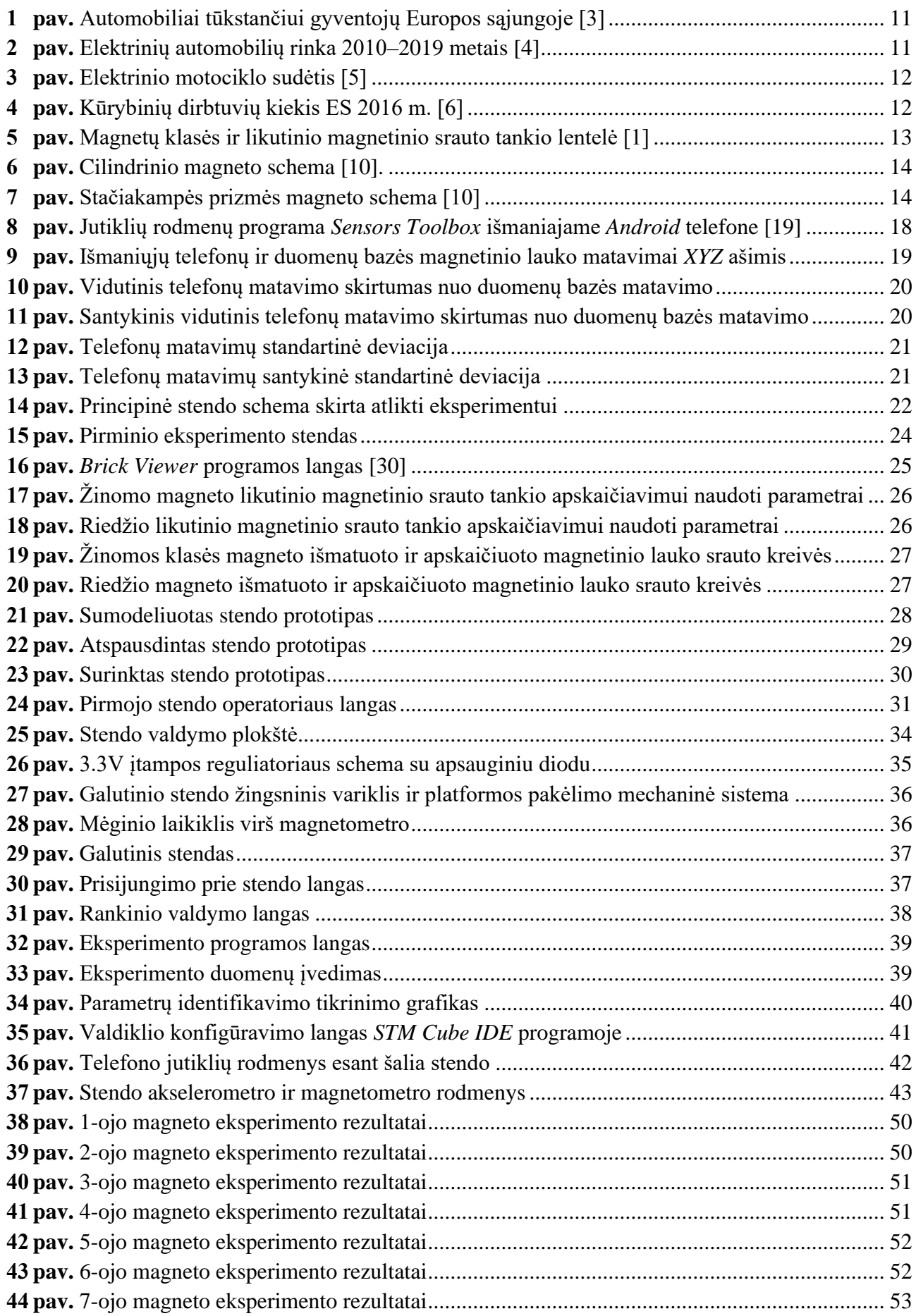

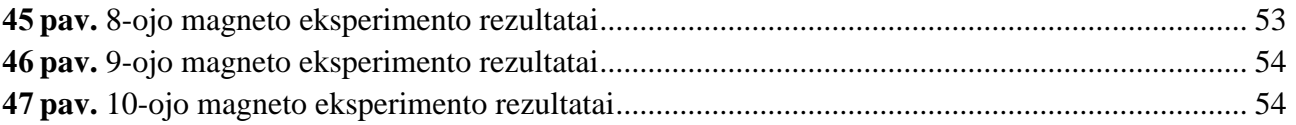

#### **Santrumpų ir terminų sąrašas**

#### <span id="page-9-0"></span>**Santrumpos:**

BLDC – bešepetėlis nuolatinės srovės(angl. Brushless Direct Current). Nuolatinės srovės bešepetėlis sudarytas iš nuolatinių magnetų suklijuotų ant rotoriaus, statoriaus iš feromagnetinių lakštų suklijuotų tarp nelaidžios elektrai dervos ir varinių apvijų apvyniotų aplink statorių. Nuolatinės srovės variklis valdomas trifaziu sinusoidiniu arba trapeciniu signalu, sugeneruotu iš 6 tranzistorių moduliacijos, plačiai naudojamas elektrinėse transporto priemonėse, dronuose;

ES – Europos Sąjunga;

ETP – elektrinė transporto priemonė-s;

NMKJ – nuolatinio magneto klasės jutiklis;

Prof. – profesorius.

#### **Terminai:**

**Techninis kūrėjas** – asmuo, kuris savo pomėgiui užsiima technine kūrybine veikla, kurdamas naujus prietaisus, keisdamas esamus ar remontuodamas savais įgūdžiais be gamintojo pagalbos. Techninių kūrėjų darbai dažniausiai būna ne komerciniams tikslams, bet dalis jų atliktų darbų būna atlikti startuolių ir tiriamųjų darbų pagrindu.

**Kūrybinės dirbtuvės** – erdvė, kurioje renkasi techniniai kūrėjai vykdyti kūrybines veiklas. Dirbtuvėse dažnai būna įvairiausių bendro naudojimo įrangų ir įrankių, su kurių pagalba techniniai kūrėjai pasiekia savo tikslus.

**Liekamasis magnetizmas** – magnetinės indukcijos arba magnetinio srauto tankio, kuris lieka magnete po sėkmingo įmagnetinimo, matavimas. Kuo didesnė ši vertė, tuo "stipresnis" magnetas. Šis matavimas žymimas *Br*, matavimo vienetas *T* (Tesla) arba *G* (Gausai). Šis matavimas dažnai naudojamas magnetų klasės lentelėse, nurodant jų stiprumą [1, 2].

#### **Įvadas**

<span id="page-10-0"></span>Žmonės iš prigimties yra keliautojai, jie negali nustygti vietoje, viską nori padaryti kuo greičiau, lengviau. Tai įgyvendinti padeda asmeninės transporto priemonės - automobiliai, dviračiai, paspirtukai, riedlentės ir t. t. Europos automobilių gamintojų asociacijos ACEA 2019 metų duomenimis, kas antras ES narys turi automobilį, o Lietuvoje, šiek tiek mažiau nei ES vidurkis (žr. 1 pav.).

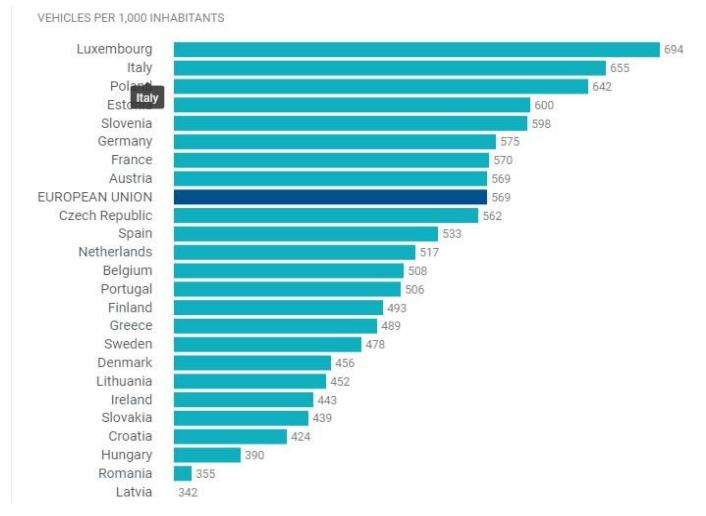

**1 pav.** Automobiliai tūkstančiui gyventojų Europos sąjungoje [3]

<span id="page-10-1"></span>Kol kas didžioji dalis transporto priemonių yra iškastiniu kuru varomos transporto priemonės, bet, remiantis "Tarptautinės Energijos Agentūros" *IEA* 2010–2019 metų duomenimis, per kelis dešimtmečius tai gali pasikeisti, nes elektrinių automobilių rinka pradeda augti eksponentiškai (žr. 2 pav.).

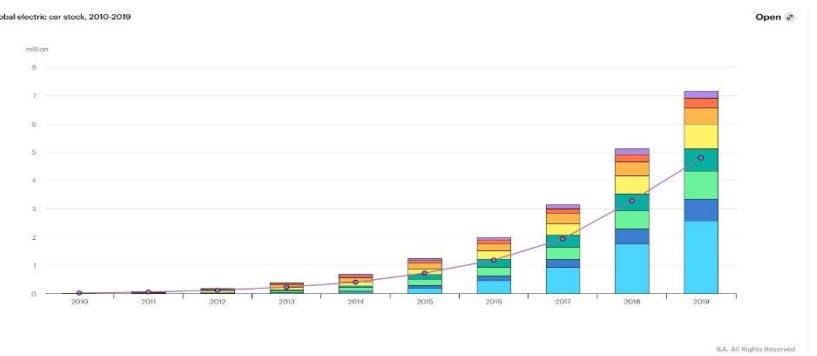

**2 pav.** Elektrinių automobilių rinka 2010–2019 metais [4]

<span id="page-10-2"></span>Prie šio augimo prisideda vis daugiau valstybių, kurios pradeda inicijuoti įvairias politikas dėl iškastinio kuro sunaudojimo mažinimo, skatina naudotis viešuoju transportu, iškeisti senus automobilius į elektrinius paspirtukus ir t. t. Per pastaruosius 10 metų ypač padaugėjo elektrinių motociklų ir elektrifikuotų, žmogaus varomų transporto priemonių, pavyzdžiui, paspirtukai, dviračiai, riedžiai, riedlentės ir daugelis kitų egzotinių elektrinių transporto priemonių, kurie yra naudojami ne tik pramogoms, bet ir kasdienėms kelionėms į darbą. Šių priemonių privalumai – paprastas naudojimas, kompaktiškumas, pigi priežiūra ir remontas, tylumas, mažesnė kainą nei automobilių, nereikia stovėti spūstyse ir dažnai nuvykstama į kelionės tikslą greičiau nei įprastinėmis transporto priemonėmis. O vienas iš pagrindinių dalykų važiuojant į darbus ar kitas viešas vietas – nereikia fizinio krūvio, dėl kurio atvykus į kelionės tikslą asmuo gali turėti nemalonų prakaito kvapą.

Elektrifikuotos transporto priemonės kaip motociklai ar žmogaus varomos transporto priemonės pasižymi nesudėtinga struktūra, kurią dažnai sudaro tik keletas komponentų, kurie gali būti lengvai pakeičiami ir remontuojami (žr. 3 pav.). Dauguma elektrinių transporto, priemonių išskyrus automobilius, turi labai panašią struktūrą, kurios pagrindiniai ir patys brangiausi komponentai yra baterijų blokas, galios ir valdymo modulis (angl. *Power Drive Unit*) ir vienas ar keli BLDC varikliai.

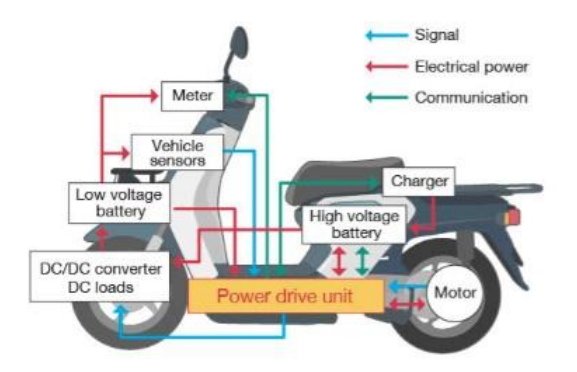

**3 pav.** Elektrinio motociklo sudėtis [5]

<span id="page-11-0"></span>Bet kaip ir su daugeliu naujų technologijų, ne visi gamintojai suteikia galimybę pigiai ir greitai suremontuoti ar pakeisti gaminio komponentus, dėl monopolistinės praktikos draudžiant parduoti tam tikrus komponentus ar dirbtinai iškeliant remonto kainas. Dažnai aukštųjų technologijų produktų remontas pas jų gamintoją kainuoja beveik tiek pat, kiek ir naujas produktas, dėl to vartotojai dažnai būna priversti pirkti naują produktą. Tokia gaminimo politika yra neekologiška ir nesąžininga neautorizuotų remonto technikų, techninių kūrėjų ar šiek tiek didesnį nei bazinį techninį išsilavinimą turinčių žmonių atveju, kurie praranda galimybę remontuoti, keisti turimą produktą ar kurti naujus, pagal panašų dizainą. Tai pasidarė ypač aktualu šį dešimtmetį dėl smarkiai padidėjusio techninių kūrėjų ir kūrybinių dirbtuvių kiekio (žr. 4 pav.) bei techninių kūrėjų, kurie pradeda įsitraukti ir į mokslinę veiklą [6].

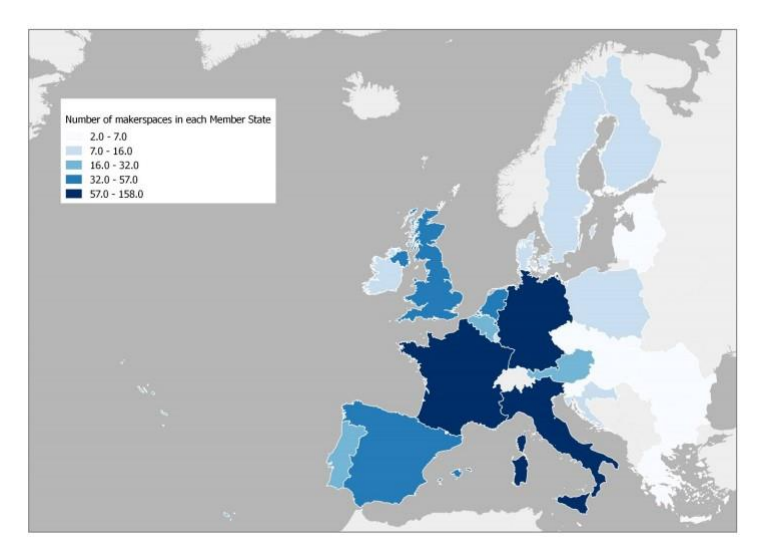

**4 pav.** Kūrybinių dirbtuvių kiekis ES 2016 m. [6]

<span id="page-11-1"></span>Dėl šios ir kitų priežasčių ES parlamente siekiama įteisinti "teisę remontuoti" [7]. Po kurios įgyvendinimo gamintojai bus įpareigoti suteikti papildomos informacijos apie savo gaminius. Turėdami papildomą informaciją, gamintojai ir techniniai kūrėjai galės efektyviau tobulinti produktus. ETP atveju, labai svarbu žinoti valdymo bloko parametrus ir variklio parametrus, nes tai nulemia didžiausią priemonės efektyvumą [8]. Kitas dalykas teikiantis poreikį remontuoti ETP variklius, tai jų naudojimas ne pagal gamintojo nurodymus, pavyzdžiui – galios padidinimas, ko pasėkoje, variklis dirba aukštesnėje, temperatūroje, kas spartina magnetų išsimagnetinimą.

Šiuo darbu bus siekiama užtikrinti, kad kūrėjai ir ETP remonto specialistai ir techniniai kūrėjai turėtų galimybę identifikuoti vieną iš svarbiausių ETP BLDC variklių magnetų parametrų – nuolatinio magneto likutinį magnetinio srauto tankį *Br*, nuo kurio priklauso variklio efektyvumas ir galia [8]. Siekiant užtikrinti, kad variklis veiktų efektyviausiai ir pagal specifikacijas, reikia, kad visi jo magnetai būtų vienodo stiprumo (žr. 5 pav.).

| Grade           | Residual magnetism<br>Br |               | Coercive field strength |          |           |            | Energy product |                   | Max.                 |
|-----------------|--------------------------|---------------|-------------------------|----------|-----------|------------|----------------|-------------------|----------------------|
|                 |                          |               | <b>bHc</b>              |          | iHc       |            | (BxH)max       |                   | operational<br>temp. |
|                 | Gauss (G)                | Tesla $(T)$   | kOe                     | kA/m     | kOe       | kA/m       | MGOe           | kJ/m <sup>3</sup> | °C                   |
| N30             | 10800-11200              | $1.08 - 1.12$ | $9.8 - 10.5$            | 780-836  | $\geq 12$ | ≥955       | $28 - 30$      | 223-239           | ≤80                  |
| N33             | 11400-11700              | $1.14 - 1.17$ | $10.3 - 11$             | 820-876  | $\geq$ 12 | ≥955       | $31 - 33$      | 247-263           | ≤80                  |
| N35             | 11700-12100              | $1.17 - 1.21$ | 10.8-11.5               | 860-915  | $\geq 12$ | >955       | 33-35          | 263-279           | ≤80                  |
| N38             | 12200-12600              | $1.22 - 1.26$ | 10.8-11.5               | 860-915  | $\geq$ 12 | ≥955       | 36-38          | 287-303           | ≤80                  |
| N40             | 12600-12900              | 1.26-1.29     | $10.5 - 12.0$           | 860-955  | $\geq$ 12 | ≥955       | $38 - 40$      | 303-318           | ≤80                  |
| N42             | 12900-13200              | 1.29-1.32     | 10.8-12.0               | 860-955  | $\geq 12$ | ≥955       | $40 - 42$      | 318-334           | ≤80                  |
| N45             | 13200-13700              | 1.32-1.37     | 10.8-12.5               | 860-995  | $\geq 12$ | ≥955       | $43 - 45$      | 342-358           | ≤80                  |
| N48             | 13700-14200              | $1.37 - 1.42$ | $10.8 - 12.5$           | 860-995  | $\geq$ 12 | >955       | 45-48          | 358-382           | $≤80$                |
| N50             | 14000-14600              | $1.40 - 1.46$ | 10.8-12.5               | 860-995  | $\geq$ 12 | $\geq 955$ | $47 - 51$      | 374-406           | ≤80                  |
| N <sub>52</sub> | 14200-14700              | $1.42 - 1.47$ | 10.8-12.5               | 860-995  | $\geq$ 12 | ≥955       | 48-53          | 380-422           | $\leq 65$            |
| 30M             | 10800-11200              | $1.08 - 1.12$ | $9.8 - 10.5$            | 780-836  | $\geq 14$ | ≥1114      | 28-30          | 223-239           | ≤100                 |
| 33M             | 11400-11700              | $1.14 - 1.17$ | $10.3 - 11$             | 820-876  | $\geq 14$ | ≥1114      | $31 - 33$      | 247-263           | ≤100                 |
| 35M             | 11700-12100              | $1.17 - 1.21$ | 10.8-11.5               | 860-915  | $\geq 14$ | ≥1114      | 33-35          | 263-279           | ≤100                 |
| 38M             | 12200-12600              | $1.22 - 1.26$ | $10.8 - 11.5$           | 860-915  | $\geq 14$ | ≥1114      | 36-38          | 287-303           | $≤100$               |
| 40M             | 12600-12900              | 1.26-1.29     | $10.8 - 12$             | 860-955  | $\geq 14$ | ≥1114      | 38-40          | 303-318           | $\leq 100$           |
| 42M             | 12900-13200              | 1.29-1.32     | $10.8 - 12.5$           | 860-995  | $\geq 14$ | ≥1114      | $40 - 42$      | 318-334           | ≤100                 |
| 45M             | 13200-13700              | 1.32-1.37     | $10.8 - 13$             | 860-1035 | $\geq 14$ | ≥1114      | $43 - 45$      | 342-358           | ≤100                 |
| 48M             | 13700-14200              | $1.37 - 1.42$ | 10.8-12.5               | 860-995  | $\geq 14$ | ≥1114      | $45 - 48$      | 358-382           | $\leq 100$           |
| 50M             | 14000-14600              | $1.40 - 1.46$ | 10.8-12.5               | 860-995  | $\geq 14$ | ≥1114      | $47 - 51$      | 374-406           | ≤100                 |
| 27H             | 10200-10600              | $1.02 - 1.06$ | $9.5 - 10.1$            | 756-804  | $\geq$ 17 | ≥1353      | $25 - 27$      | 199-215           | ≤120                 |
| 30H             | 10800-11200              | $1.08 - 1.12$ | $10.1 - 10.6$           | 804-844  | $\geq 17$ | ≥1353      | $28 - 30$      | 223-239           | ≤120                 |
| 33H             | 11400-11700              | $1.14 - 1.17$ | $10.3 - 11$             | 820-876  | $\geq$ 17 | ≥1353      | $31 - 33$      | 247-263           | $\leq 120$           |
| 35H             | 11700-12100              | $1.17 - 1.21$ | 10.8-11.5               | 860-915  | $\geq$ 17 | ≥1353      | 33-35          | 263-279           | ≤120                 |
| 38H             | 12200-12600              | $1.22 - 1.26$ | 10.8-11.5               | 860-915  | $\geq 17$ | ≥1353      | 36-38          | 287-303           | ≤120                 |

**5 pav.** Magnetų klasės ir likutinio magnetinio srauto tankio lentelė [1]

<span id="page-12-0"></span>Nuolatinių magnetų stiprumas gali skirtis ir keistis nuo gamybos proceso, laikymo ir transportavimo sąlygų, darbinės temperatūros ar savaiminio išsimagnetinimo. Tačiau gamintojai ir ypač tiekėjai, retai nurodo parduodamo magneto likutinį magnetinio srauto tankį. Dažniausiai nurodoma iš ko magnetas yra pagamintas ir kokia jo klasė. Jei pardavėjas nurodo likutinį magnetinio srauto tankį, klientui nėra galimybės pasitikrinti ar tikrai gavo kokybišką produktą. Kitoje srityje – ETP remonto metu, nėra galimybės nustatyti, koks magnetų nusidėvėjimo lygis ir ar jų likutiniai magnetinio srauto tankiai yra suderinti.

Turėdami prietaisą, su kuriuo būtų galima tiksliai nustatyti bet kokio magneto likutinį magnetinio srauto tankį, leistų ETP kūrėjams kurti efektyvesnius variklius, o ETP remontininkams tausoti aplinką, nekeičiant viso motoro, bet tik sudėti tinkamos galios magnetus.

Šiuo darbu siekiama sukurti įrangą, skirtą identifikuoti nuolatinių magnetų likutinį magnetinio srauto tankį ir klasę, naudojantis J. M. Camacho ir V. Sosa torinį modelį, skirtą apskaičiuoti azimutinės geometrijos magnetų likutinį magnetinio srauto tankį *Br*, *Z* ašyje (1,2) (žr. 7,6 pav.)[9]. Darbe bus naudojami dažniausiai plačiausiai paplitusios geometrijos magnetai, t. y. cilindro ir stačiakampės prizmės formos (žr. 7,6 pav.). Šį įranga būtų orientuota į ETP remonto, kūrybinėms dirbtuvėms, individualiems ETP kūrėjams ir testo inžinieriams, kurie kalibruoja holo jutiklius.

Žinant atstumą nuo magneto polio paviršiaus, galima rasti cilindro formos magnetinio lauko srauto tankį panaudojus (1), o stačiakampės prizmės formos magnetui panaudojus (2)[10]. Daroma prielaida, kad magnetinio lauko srauto tankis yra toks pats prie abiejų magneto polių.

$$
B(z) = \frac{B_r}{2} \left( \frac{D+z}{\sqrt{R^2 + (D+z)^2}} - \frac{z}{\sqrt{z^2 + R^2}} \right),\tag{1}
$$

čia *B*(*z*) – magnetinio srauto tankis *z* atstumu nuo magneto poliaus paviršiaus, *Br* – magneto likutinis magnetinis lauko tankis, *z* – atstumas nuo magneto polio paviršiaus, *R* – cilindro spindulys, *D* – cilindro aukštis (žr. 6 pav.) [10].

$$
B(z) = \frac{B_r}{\pi} \left( \arctan \frac{LW}{(2z)\sqrt{L^2 + W^2 + 4z^2}} - \arctan \frac{LW}{2(D+z)\sqrt{L^2 + W^2 + 4*(D+z)^2}} \right); \tag{2}
$$

čia *B*(*z*) – magnetinio srauto tankis *z* atstumu nuo magneto poliaus paviršiaus, *Br* – magneto likutinis magnetinis lauko tankis, *z* – atstumas nuo magneto polio paviršiaus, *L,W,D* – stačiakampės prizmės matmenis (žr. 7 pav.) [10].

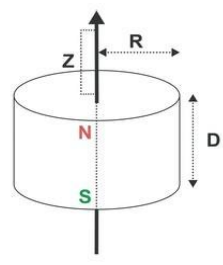

<span id="page-13-0"></span>**6 pav.** Cilindrinio magneto schema [10].

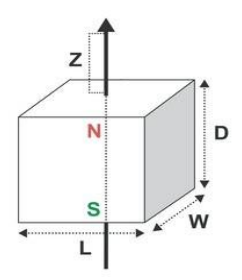

**7 pav.** Stačiakampės prizmės magneto schema [10]

<span id="page-13-1"></span>Darbe bus matuojamas magnetinio srauto tankis, atstumas nuo magneto poliaus ir ieškoma magneto parametro *Br*. Paieškai bus panaudotas mažiausių kvadratų metodas (3) su gradientiniu greičiausio nusileidimo metodu (4)[11, 12].

$$
S = \sum_{i=1}^{n} (\tilde{y}_i - y_i)^2 \longrightarrow \min
$$
 (3)

čia *y*˜*i* – išmatuota reikšmė, *yi* – funkcijos reikšmė iąjame taške.

Mažiausių kvadratų metodu siekiama rasti tokius funkcijos parametrus, kad skirtumas funkcijų taškuose tarp apskaičiuotos ir tikrosios funkcijos, būtų mažiausias. Programavime, šis metodas susideda iš parametrų ribų parinkimo ir visų skaičių tarp ribų įstatymo į funkciją. Naudojant tik mažiausių kvadratų metodą iškyla ribų ir žingsnio dydžio parinkimo problema. Renkantis mažą žingsnį, skaičiavimų kiekis gali išaugti tiesiškai, o pasirinkus didelį žingsnį, prarandamas galutinis tikslumas. Taip pat didelė problema gali būti ir su ribomis, nes parinkus netinkamas ribas, tiksliausias atsakymas gali būti už parinktų rėžių. Parinkus plačias ribas, taip pat kaip ir su žingsniu, išilgsta skaičiavimų laikas. Todėl bus kartu naudojamas gradientinis greičiausio nusileidimo optimizavimo metodas, kuris yra tinkamas surasti lokalų ekstremumą, o šio darbo atveju – vienintelį funkcijos ekstremumą. Šio metodu, parametras pakeičiamas žingsniu iki funkcijos minimumo, antigradiento kryptimi pagal formulę (4).

$$
x_{k+1} = x_k + a \cdot S_k \tag{4}
$$

čia *Sk* – tikslo funkcijos antigradientas, *a* – žingsnio daugiklis, *xk* – dabartinis žingsnis, *xk*+1 – sekantis žingsnis. Žingsnio daugiklis *a* yra kintamas ir parenkamas pagal esančius parametro rėžius, ir norimą maksimalų tikslumą.

Įstačius išmatuotas ir apskaičiuotas magnetinio lauko srauto tankio reikšmes į (3), gauname:

$$
S = \sum_{z=1}^{\infty} (B(z) - B(z, Br))^2 \longrightarrow \min
$$
 (5)

čia *B* ˜ (*z*) – išmatuotas magnetinio lauko srauto tankis aukštyje *z*, *B*(*z,Br*) – apskaičiuotas magnetinio lauko srauto tankis su spėjamu *Br* parametru, *z* aukštyje.

Darbo vadovo patarimu, (5) išraiška gali būti patobulinta padidinant tikslumą ir pridedant papildomą atstumo nuokrypio parametrą *err*, nurodantį kokia buvo atstumo paklaida [13].

$$
S = \sum_{z=1}^{n} \frac{((B(z) - B(z + err, Br))^2)}{(B(z))^2} + \frac{B(z) - B(z + err, Br))^2}{2} \longrightarrow \min
$$
(6)

čia *B* ˜ (*z*) – išmatuotas magnetinio lauko srauto tankis aukštyje *z*, *B*(*z,Br*) – apskaičiuotas magnetinio lauko srauto tankis su spėjamu *Br* parametru, *z* aukštyje, *err* – atstumo nuokrypis skirtas kompensuoti nulinės pozicijos netikslumus.

#### **Tyrimų objektas**

Tiriamojo darbo objektai – cilindro ir stačiakampės prizmės neodimio magnetai pirkti iš trijų Lietuvos tiekėjų ir vieno Kinijoje esančio tiekėjo.

#### **Darbo tikslas**

Sukurti automatizuotą stendą, skirtą identifikuoti įvairių magnetų likutinį magnetinio lauko srauto tankį ir magneto klasę.

#### **Darbo uždaviniai**

Žemiau pateikiami pagrindiniai darbo uždaviniai:

- praktiškai įvertinti teorinį modelį;
- suprojektuoti ir pagaminti automatizuotą stendą;
- atlikti magnetų klasės identifikavimo eksperimentus su automatizuotu stendu;

### <span id="page-15-0"></span>**1. Eksperimentinis tyrimas**

#### <span id="page-15-1"></span>**1.1. Magnetinio srauto tankio jutiklio kalibravimas**

Eksperimentuose reikės matuoti magnetų magnetinio srauto tankį. Šiam tikslui bus naudojamas magnetometro jutiklis. Jis yra rodo magnetinio lauko srauto tankio kryptį ir galią. Magnetometrai yra ganėtinai jautrūs mechaninėms deformacijos ir litavimo proceso pokyčiams, kadangi šie jutikliai dažnai būną maži (apie 2*mm*2), o tai gali iškreipti jų matavimus. Kaip ir su daugeliu jutiklių naudojamų eksperimentuose, reikia žinoti ar turimas jutiklis matuoja tinkamai. Siekiant turėti tikslius matavimus, privaloma atlikti jutiklio kalibravimą. Kalibravimas – procesas, tikrinantis matavimo prietaiso ir etalono rodmenų atitikimą. Magnetometro kalibravimo procesas susideda iš kelių etapų.

#### <span id="page-15-2"></span>**1.2. Jutiklio savarankiškas testas**

Savarankiškas testas gali būti naudojamas keitiklio ir signalo grandinės funkcionalumui patikrinti, netaikant pagreičio stimulo. Taip pat šiuo testu galima patikrinti valdiklio programos veikimą skaitant jutiklio registrus. Įjungus akselerometro savikontrolę, jutikliui taikoma elektrostatinė įjungimo jėga, imituojanti nedidelį pagreitį. Tokiu atveju jutiklių X, Y ir Z išėjimai parodys nuolatinės srovės lygių pokytį, susijusį su pasirinktu visos skalės diapazonu (jautrumu). Įjungus savikontrolę, prietaiso išėjimo lygis nustatomas pagal jutiklį veikiančio pagreičio ir elektrostatinės savitikros jėgos generuojamų signalų algebrinę sumą [14, 8.3 skyrius].

#### <span id="page-15-3"></span>**1.3. Magnetometro kalibravimas**

Magnetometrų kalibravimas įvairiose taikymo srityse dažnai yra komercinė tiekėjų ir gamintojų paslaptis, dėl kurios yra sudėtinga rasti šaltinių kaip atlikti kalibravimo procedūras. Bet galima naudotis pateiktais terminais iš magnetometrų gamintojų:

- **Minkštos geležies kompensavimas** (angl. *Soft Iron*). Kalbant apie minkštos geležies kompensavimą reikia galvoti apie elektromagnetinių laukų skydus, varžtus ir baterijos kontaktus [15]. Kaip ir elektronai, kurie teka per mažiausiai pasipriešinimo turinčias medžiagas, taip ir magnetiniai laukai skverbiasi per didžiausią magnetinį laidumą turinčias medžiagas. Šis poveikis turėtų būti pašalintas siekiant tiksliausių matavimų. Minkštos geležies poveikis iškreipia apskritimą, kurio spindulys yra lygus aplinkos magnetinio lauko dydžiui, į elipsę. Taigi atlikus matavimus elipsoido taškuose ir perkėlus į sferą gausime minkštos geležies kompensacijos koeficientus. Šio kompensavimo reikia tik tuo atveju, jei įrenginys judės magnetiniame lauke. Šio darbo atveju įrenginys bus stacionarus, todėl pakaks kelių matavimų, atliktų iš prietaiso fiksavimo vietos.
- **Kietos geležies kompensavimas** (angl. *Hard Iron*). Fizikos terminais tai nuolatinio magneto kompensavimas [15]. Vienas iš pavyzdžių yra telefone esančio garsiakalbio kuriamo magnetinio lauko kompensavimas. Šis kompensavimas negali būti naudojamas su judančiais magnetais, bet šio darbo atveju, bus naudojamas kietos geležies kompensavimas, siekiant kompensuoti žemės ir aplinkinių prietaisų kuriamą lauką bei iškraipymus, atsiradusius litavimo proceso metu. Šiam kompensavimui, programos paleidimo metu(funkcijos atlikti pastoviai negalima, nes tai iškreips matavimus) bus pasinaudota jutiklio įdiegta funkcija nustatoma *M\_CTRL\_REG1* registre [14]. Jutiklio keitiklis su šia funkcija įrašo tuo laiku matuojamų *XYZ* reikšmių vidurkį į *M\_OFF\_XYZ* registrą. Taip sumažėja reikalingų

skaičiavimų kiekis, nes tolimesni matavimai bus tik santykiniai jutiklio atžvilgiu ir nereikės kiekvieną kartą kompensuoti aplinkinius magnetinius laikus.

• **Žinomo magnetinio srauto tankio išmatavimas**. Priešingai nei su akselerometrų, magnetometro kalibravimas nėra toks paprastas, nes matuojama reikšmė nėra lengvai patikrinama be specialių priemonių. Taip pat magnetometras neturi savitikros funkcijos, su kuria būtų galima žinoti ar išmatuojamos tikslios vertės. Kitas faktorius, trukdantis žinoti ar magnetometras funkcionuoja tinkamai, tai žemės ir elektros prietaisų kuriami magnetiniai laukai.

Norint patikrinti jutiklį, reikia atlikti žinomo magnetinio srauto tankio matavimo eksperimentą, kurio metu iš kelių šaltinių išmatuojamas žinomas magnetinio srauto tankis ir sulyginamas su jutiklio matuojama reikšme. Jei jutiklio reikšmės sutampa su žinoma reikšme, galima tęsti to jutiklio naudojimą. Priešingu atveju, reikia įvertinti ar išmatuotas skirtumas atsirado dėl litavimo proceso ar jutiklio ar jo programos kodo defekto. Šiam eksperimentui galima naudoti kelis žinomus magnetinio lauko šaltinius.

- 1. Žemės magnetinis laukas.
- 2. Solenoidas.
- 3. Žinomos galios nuolatinis magnetas.

Turėdami žinomos galios nuolatinį magnetą, galima naudoti J. M. Camacho ir V. Sosa teorinį modelį, apskaičiuoti tikslų magnetinio srauto tankį erdvėje [9]. Tuomet nustačius magneto padėtį į tokią, kurios vektorius nuo magnetometro sudarytų 45° laipsnių kampą su *XYZ* ašimis, galima patikrinti visų ašių matavimus vienu metu, nes turima visa informacija (atstumas, kampas, magneto stipris) reikalinga apskaičiuoti magnetinio srauto tankį magnetometro koordinatėje. Tačiau, šiam metodui reikalingas žinomos galios magnetas, tad prieš naudojant šį būdą, reikalingas stendas su kuriuo būtų nustatytas to magneto magnetinio srauto tankis. Tad šį būdą bus galima naudoti tik po šio baigiamojo darbo, nes šio darbo rezultatas bus toks stendas.

Kitas būdas patikrinti ar gerai matuojamas žinomas magnetinio srauto tankis, tai naudoti elektromagnetą ir remiantis Ampero dėsniu, apskaičiuoti solenoido magnetinio srauto tankį esantį solenoido šerdyje. Tuomet įterpus magnetometrą į šerdies centrą reikia palyginti apskaičiuotą reikšmę su išmatuota magnetometro reikšme [16]. Tačiau šiam būdui reikalingas tikslus srovės šaltinis, solenoidas ir matavimo grandinė, kas duotų papildomas išlaidas kuriant stendą ir padidintų jo sudėtingumą.

Trečiasis būdas – matuoti žemės magnetinį lauką. Matavimams atlikti galima panaudoti duomenų bazes kurios atvaizduoją globalius žemės magnetinio srauto tankio matavimus ir sertifikuotus prietaisus kurie jau turi magnetometrus, pavyzdžiui – išmanieji telefonai. Duomenų bazių matavimai, kaip ir telefonų matavimai dažniausiai naudojami kompasuose ir žemėlapių programose siekiant surasti įrenginio orientaciją į žemės magnetinį polių. Kaip ir su prieš tai minėtais būdais, reikia palyginti žinomus matavimus su einamuoju matavimu. Dėl plataus telefonų naudojimo, šiam darbui bus naudojamas šis metodas. Bet prieš naudojant šį būdą, reikalinga įsitikinti, prietaisų ir duomenų bazių matavimų tikslumu.

# <span id="page-17-0"></span>**1.3.1. Jutiklio kalibravimas naudojantis žemės magnetiniu lauku**

Žemės magnetinio srauto tankį galima sužinoti dvejais būdais – iš duomenų bazių kurios ir prietaisų, kurie jau turi įdiegtus magnetometrus. Duomenų bazių matavimams pasirinktas Jungtinės Karalystės ir Jungtinių valstijų gynybos ministerijos patvirtintas "Pasaulio magnetinis modelis", kuris sukurtas iš "Europos Kosmoso Agentūros" magnetinio lauko tyrimų palydovų ir 160 observatorijų duomenų [17]. Ši duomenų bazė yra naudojama kompasų instrumentų matavimų tikslinimui priklausomai nuo vietos pasaulyje. Tačiau duomenų bazės magnetinio srauto tankis yra globalus ir gali būti naudojamas tik kaip atskaitos taškas, jei darbe naudojama įranga nėra lauke. Taip yra dėl to, kad nėra numatoma, kad patalpoje gali būti magnetinio srauto tankį įtakojančių įrenginių ir medžiagų. Kadangi įranga bus naudojama patalpoje, reikalinga patikrinti matavimą ir su lokalų magnetinį lauką matuojančiu prietaisu. Šiuo atveju buvo pasirinkta naudoti išmaniuosius telefonus ir lyginti jų matavimus su duomenų baze.

Tiriant išmaniųjų telefonų magnetometrų matavimus, buvo naudoti *Samsung* ir *Doogee* kompanijų išmanieji *Android* telefonai, kurių išleidimo į rinką data yra tarp 2011 ir 2018 metų. *Doogee*  kompanijos telefonai turi tokį patį magnetometrą, o *Samsung* skirtingus (žr. 1 lent.). Pačių magnetometrų orientacija ir padėtis telefonuose nėra žinoma, tad taikoma prielaida, kad jų orientacija yra tokia pati, dėl plataus magnetometrų naudojimo kompasų ir navigacijos programoms. Magnetometrų matavimams gauti, buvo panaudota aplikacija *Sensor Toolbox* (žr. 8 pav.), kuri realiu laiku atvaizduoja visus išmaniojo telefono matavimus, įskaitant ir magnetometro. Aplikacija, taip pat parodo ir jutiklių modelius, kurie buvo įtraukti į 1 lentelę. Duomenų analizei naudota *MATLAB R2020a* programa [18].

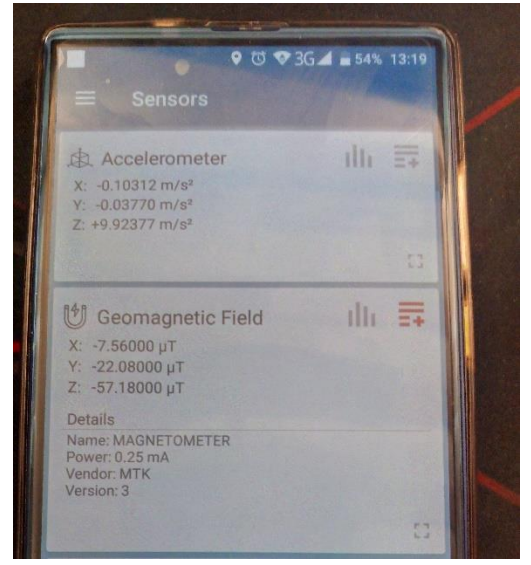

**8 pav.** Jutiklių rodmenų programa *Sensors Toolbox* išmaniajame *Android* telefone [19]

# <span id="page-17-1"></span>**Eksperimento eiga**

- 4. Iš duomenų bazės gautas magnetinio srauto tankis XYZ ašimis ir bendra magnetinio srauto tankio amplitudė [17]. Matavimų koordinatės yra 54.894 platumos, 23.957 ilgumos ir 48 m virš jūros lygio – Kauno miestas (žr. 1 lent.).
- 5. Ant medinio stalo, ant kurio bus testuojamas stendas, padėtas vienas iš išmaniųjų telefonų į darbo vietą ir orientuotas į pietus. Aplink stalą 30 cm atstumu pašalintos medžiagos kurios galėtų įtakoti matuojamą magnetinį lauką.
- 6. Su Sensor Toolbox išmatuotas vietinis magnetinis laukas.
- 7. Matavimai pakartoti su kitais telefonais, juos padedant į tą pačia vietą.
- 8. Matavimai atvaizduoti lentelėje (žr. 1 lent.).

| Telefono pavadinimas                                    | Magnetometro<br>pavadinimas                                              | X, uT   | Y, uT    | $Z$ , uT | Amplitudė,<br>$\mathbf{u}$ T |
|---------------------------------------------------------|--------------------------------------------------------------------------|---------|----------|----------|------------------------------|
| Doogee Mix                                              | <b>MTK</b> Generic                                                       | $-7.8$  | $-20.5$  | $-62.1$  | 65.85                        |
| Doogee S60                                              | MTK Generic                                                              | $-4.08$ | $-6.72$  | $-55.4$  | 55.95                        |
| Samsung Galaxy S2                                       | AK8975 Asahi Kasei<br>Microdevices                                       | $-3.4$  | $-10.5$  | $-52.9$  | 54.03                        |
| Samsung Galaxy A6                                       | YAS539 Yamaha Corpora-<br>tion                                           | $-8.9$  | $-27.8$  | $-46.5$  | 54.90                        |
| Zemės magnetinio lauko<br>matavimai<br>koordinatėse[17] | Platuma 54.894;<br>$Ilguma = 23.957$ ; Aukštis<br>virš jūros lygio 48 m; | $-2.31$ | $-16.80$ | $-47.17$ | 50.12                        |

<span id="page-18-0"></span>**1 lentelė.** Žemės magnetinio srauto tankio matavimai, atlikti duomenų bazės ir skirtingų išmaniųjų telefonų

#### **Eksperimento rezultatai**

Vizualiai perteikus rezultatus, matoma, kad visų telefonų magnetometrų orientacija sutampa su globaliu išmatuotu magnetiniu lauku (žr. 9 pav.). Taip pat visų matavimų amplitudės vizualiai atrodo panašios.

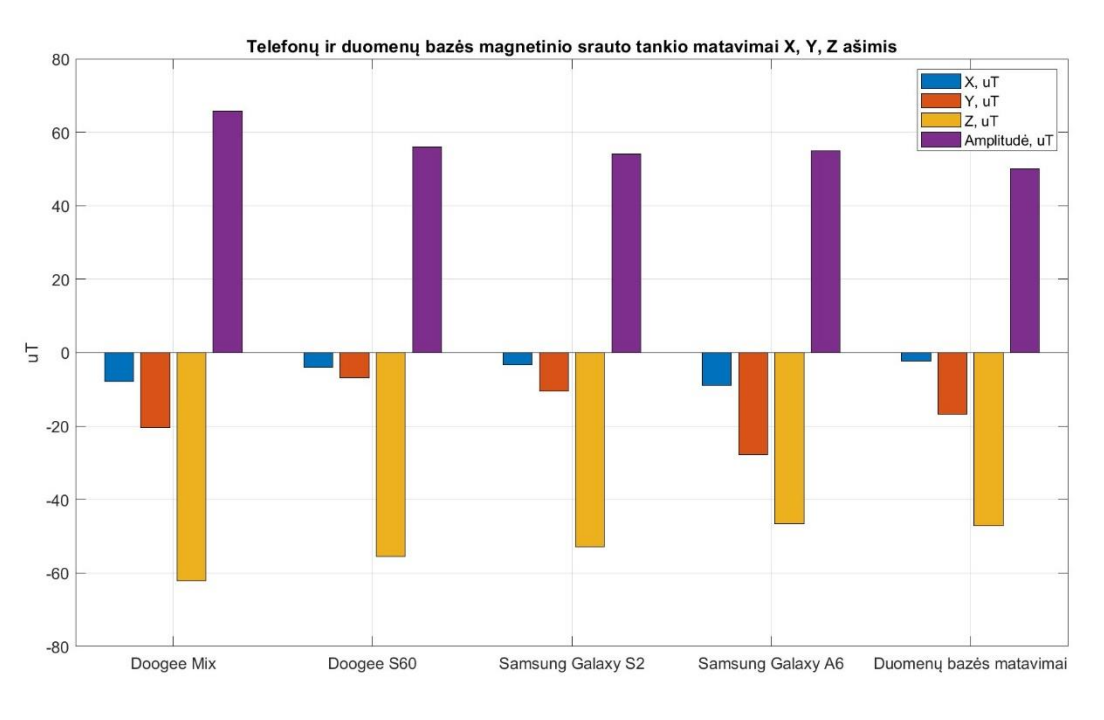

**9 pav.** Išmaniųjų telefonų ir duomenų bazės magnetinio lauko matavimai *XYZ* ašimis

<span id="page-18-1"></span>Apskaičiavus vidutines telefonų matavimų reikšmes ir palyginus su duomenų bazės matavimus, gautas absoliutus ir santykinis skirtumas tarp matavimų (žr. 10,11 pav.). Maksimalus skirtumas tarp matavimų yra 7 *uT Z* ašyje, bet santykinai didžiausias skirtumas 61.8 % *X* ašyje (žr. 2,3 lent.). Tai, kad *Z* ašyje skirtumas yra ganėtinai mažas, yra svarbu, nes stende didžiausią įtaką matavimams darys *Z* ašis.

<span id="page-19-0"></span>**2 lentelė.** Skirtumas tarp telefonų vidutinių magnetinio srauto tankio matavimų ir duomenų bazės matavimo

| dX, uT   | dY, uT | dZ, uT   | dAmplitudė, uT |  |
|----------|--------|----------|----------------|--|
| $-3.736$ | 0.422  | $-7.054$ | 7.562          |  |

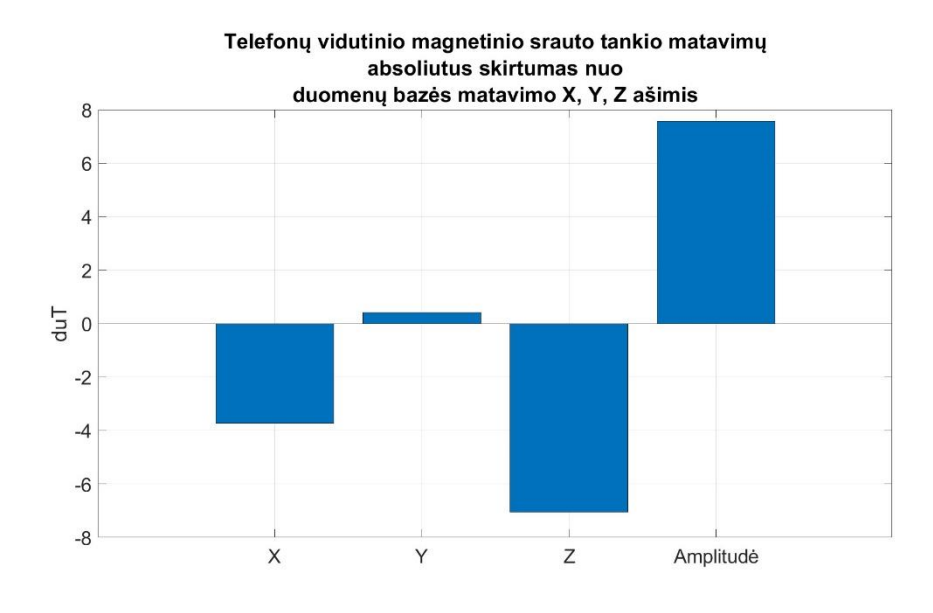

<span id="page-19-2"></span>**10 pav.** Vidutinis telefonų matavimo skirtumas nuo duomenų bazės matavimo

<span id="page-19-1"></span>**3 lentelė.** Santykinis skirtumas tarp telefonų vidutinių magnetinio srauto tankio matavimų ir duomenų bazės matavimo

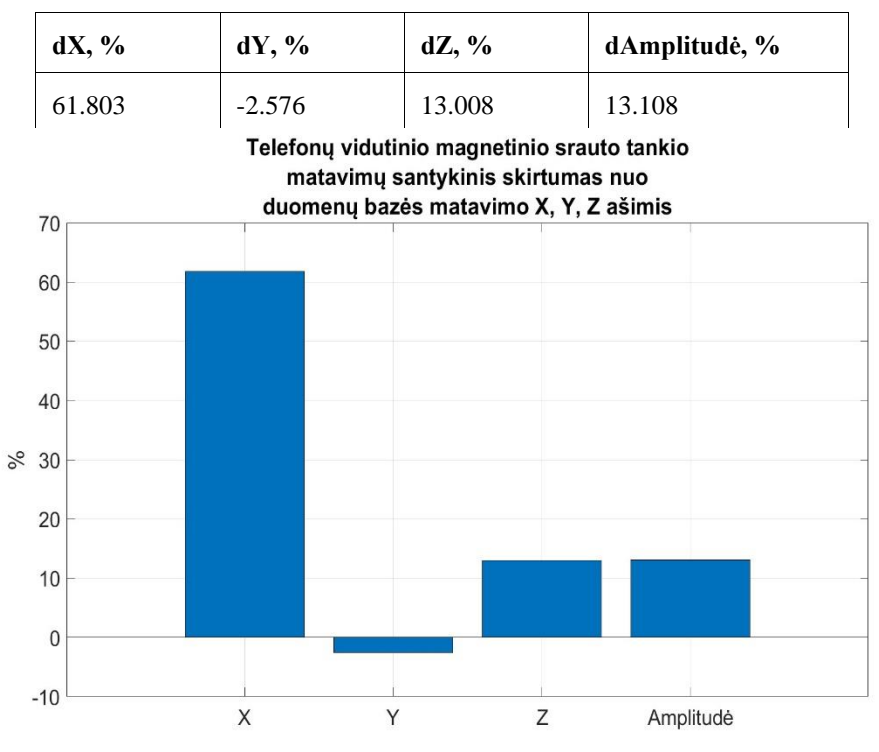

**11 pav.** Santykinis vidutinis telefonų matavimo skirtumas nuo duomenų bazės matavimo

<span id="page-19-3"></span>Atlikti standartinės deviacijos skaičiavimai tarp skirtingų telefonų, rodo, kad maksimali absoliuti deviacija yra 9.5 *uT Y* ašyje, o mažiausia – 2.7 *uT X* ašyje (žr. 4 lent.). Tačiau santykinai su ašių matavimo vidurkiu mažiausia deviacija yra 11.9 % *Z* ašyje (žr. 13 pav., grafikas kairėje). Tokia

deviacija atrodytų didelė tol, kol lyginama matavimus tarp telefonų. Bet reikia nepamiršti, kad stendas naudos pilną matavimo rėžį, kuris yra ±1000*uT* [14]. Tokiu atveju skirtumai tarp matavimų tampa santykinai maži, t. y. mažesni nei 1 % (žr. 4 lent.).

| <b>Matavimas</b>          | Standartinė deviacija, uT | Standartinė santykinė<br>deviacija, % | Standartinė santykinė<br>deviacija nuo pilno<br>matavimo rėžio, % |
|---------------------------|---------------------------|---------------------------------------|-------------------------------------------------------------------|
| $\boldsymbol{\mathrm{X}}$ | 2.713                     | 44.887                                | 0.113                                                             |
| Y                         | 9.579                     | 58.480                                | 0.399                                                             |
| Ζ                         | 6.450                     | 11.895                                | 0.268                                                             |
| Amplitudė                 | 5.503                     | 9.539                                 | 0.132                                                             |

<span id="page-20-0"></span>**4 lentelė.** Telefonų matavimų standartinė santykinė ir absoliuti deviacija

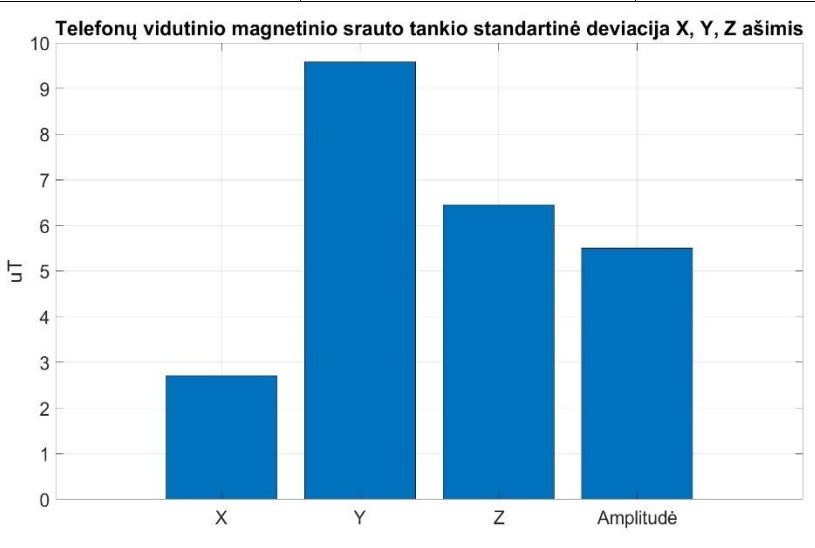

#### **12 pav.** Telefonų matavimų standartinė deviacija

<span id="page-20-1"></span>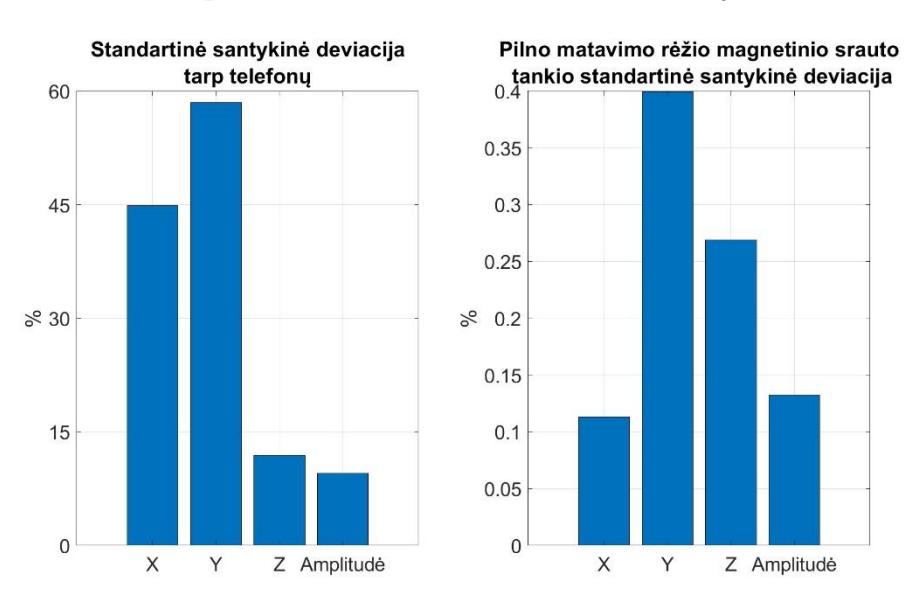

**13 pav.** Telefonų matavimų santykinė standartinė deviacija

#### <span id="page-20-2"></span>**Eksperimento išvados**

- 9. Telefonų matavimai sutampa, su žemės magnetiniu lauku Z ašyje ir amplitude 13% skirtumu.
- 10. Telefonų žemės magnetinio lauko matavimai Z ašyje ir amplitude svyruoja 912%, o nuo pilno magnetometro matavimo rėžio (±*1000uT*) 0.11 - 0.4%.
- 11. Dėl mažo matavimo skirtumo nuo duomenų bazės matavimo ir matavimų svyravimo nuo pilno matavimo rėžio, darant prielaidą, kad duomenų bazės matavimas yra tikslingas globaliai ir neatsižvelgia į vietinius matavimo triukšmo šaltinius, galima teigti, kad išmanieji telefonai yra tinkami atlikti magnetometro kalibravimą, siekiant išsiaiškinti ar magnetometro reikšmės atitinka realybę.

# <span id="page-21-0"></span>**1.4. Tyrimo aprašas ir eiga**

Prieš pradedant projektuoti stendą, jei yra įmanoma, reikia atlikti preliminarius eksperimentus siekiant patikrinti teorinio modelio tinkamumą stendui. Teorinio modelio ir stendo veikimo principo patvirtinimui reikia penkių dalių:

- magnetometro jutiklio;
- programinės įrangos magnetometro matavimams gauti ir juos analizuoti;
- žinomos klasės magneto;
- aukščio skalės ar atstumo matavimo prietaiso, atstumo nuo magnetometro įvertinimui;
- slankomo magneto įtvirtinimo kuris leistų ±1*mm* tikslumu keisti magneto atstumą nuo magnetometro (žr. 14 pav.);

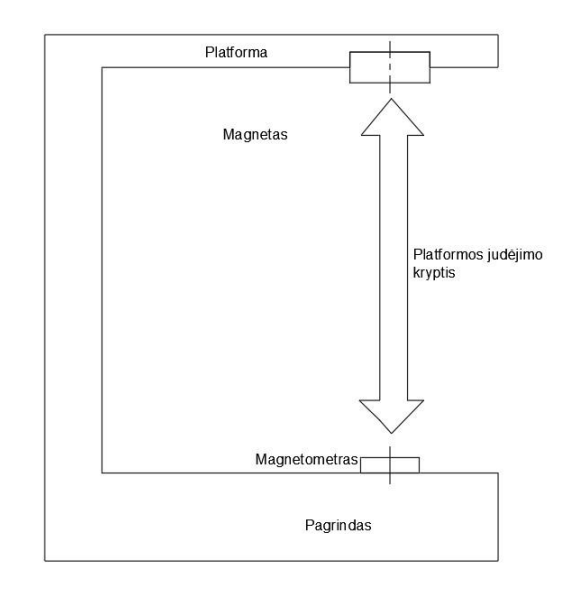

**14 pav.** Principinė stendo schema skirta atlikti eksperimentui

<span id="page-21-1"></span>Turėdami šią įrangą, galima atlikti eksperimentą rankiniu būdu pagal eigą.

- 1. Prie stabilios ir lygios platformos statmenai pritvirtinti aukščio skalę.
- 2. Prie skalės pritvirtinti magnetometrą taip, kad jo Z ašis būtų statmena platformai.
- 3. Pritvirtinti slankomą magneto įtvirtinimą greta skalės, lygiagrečiai platformai.
- 4. Prijungti magnetometrą prie kompiuterio ir paleisti programinę įrangą.
- 5. Platformą pakelti į aukščiausią įmanomą padėtį.
- 6. Iš programinės įrangos išmatuoti ir pasižymėti pradines magnetometro vertes.
- 7. Prie platformos pritvirtinti žinomos klasės magnetą.
- 8. Leisti platformą žemyn fiksuotu žingsniu ir žymėtis magnetometro matavimus ir aukštį lentelėje iki tol, kol bus pasiektas minimalus atstumas arba magnetometro matmenys pasieks savo ribas.
- 9. Užpildytoje lentelėje kompensuoti pirminius magnetometro matavimus ir magnetometro aukštį iš likusių matavimų.
- 10. Lentelėje pasižymėti magneto išmatavimus ir formą.
- 11. Atlikti skaičiavimus mažiausių kvadratų metodu ir rasti magneto likutinį magnetinio srauto tankį  $(6)$ .
- 12. Palyginti gautą likutinį magnetinio srauto tankį su 5 pav. esančia lentele ir žinoma magneto klase. Jei klasė patenka į lentelės rėžius, eksperimentas buvo sėkmingas ir tyrimą galima tęsti toliau.

Remiantis aukščiau aprašyta eiga, galima atlikti ir automatizuotus eksperimentus, pakeitus rankines operacijas, kaip slankiojimas, matavimų surinkimas ir analizė, į automatines. Šį aprašą galima naudoti ir nežinomos klasės magnetams identifikuoti. Sekančiuose skyriuose bus aprašytos galutiniame teste naudojamos medžiagos ir testo įrangos kūrimo eiga.

#### <span id="page-22-0"></span>**1.5. Galutinio eksperimento medžiagos**

Galutiniam eksperimentui atlikti buvo nupirkti magnetai iš kelių skirtingų tiekėjų (žr. 5, 6 lent.). Kiekvienam magnetui priskirtas numeris, kuris vėliau tekste bus naudojamas, kaip nuorodą į magneto parametrus. Du cilindriniai magnetai buvo pirkti 2019 metais iš Kinijos, o kiti 2021 metais iš Lietuvoje esančių tiekėjų. Kad surinkti duomenys būtų reikšmingi, ieškota vienodų dydžių ir klasių magnetų, tačiau tokių rasti nepavyko, nes dalis pardavėjų iš viso nenurodo magneto klasės, kas tik pabrėžia šiame darbe daromo stendo naudą. Kaip alternatyva, naudojami magnetai yra panašių išmatavimų ir klasių.

| Nr.                         | R, mm | $D, \, \text{mm}$ | Klasė pagal<br>tiekėją | Tiekėjas        |
|-----------------------------|-------|-------------------|------------------------|-----------------|
|                             | 3     |                   | N35                    | Aliexpress      |
| $\mathcal{D}_{\mathcal{L}}$ | 12    |                   | N50                    | Aliexpress      |
| 3                           | 8     | 5                 | N38                    | geoshop.lt [20] |
| 4                           | 3     |                   | N38                    | anodas.lt [21]  |
| 5                           | 12    |                   | N42                    | geoshop.lt [22] |

<span id="page-22-1"></span>**5 lentelė.** Eksperimente naudojami cilindriniai magnetai

<span id="page-22-2"></span>**6 lentelė.** Eksperimente naudojami stačiakampiai magnetai

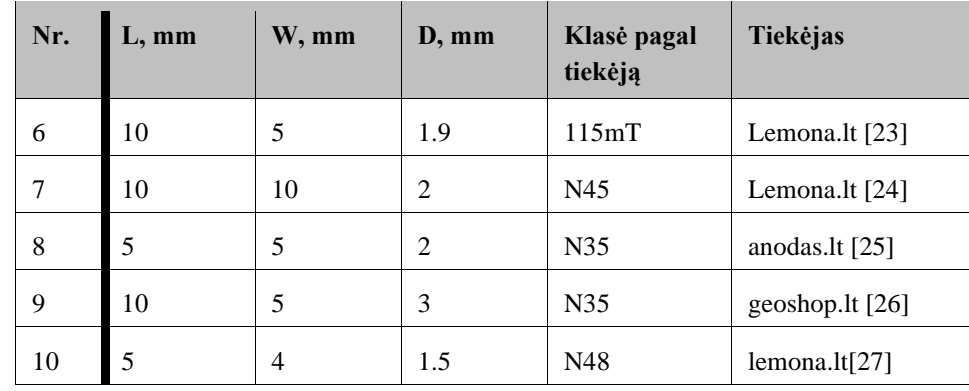

#### <span id="page-23-0"></span>**1.6. Pirminis eksperimentas**

Remiantis 2 skyriaus aprašu, pradėtas ruošti ir vykdyti pirminis eksperimentas, kurio metu bus išbandomas teorinis modelis ir ieškoma, kaip patogiau atlikti eksperimentą.

### <span id="page-23-1"></span>**1.6.1. Įranga ir eksperimento eiga**

#### **Naudota įranga:**

- *TinkerForge IMU Brick 2.0* (žr. 15 pav. 2). Bosh BNO055 3 ašių magnetometro, akselerometro ir giroskopo modulis [28, 29]. Jo magnetinio srauto tankio matavimo rėžiai *z*  ašyje – ±2500*µT*;
- *Brick Viewer*. Programinė įranga skirta *TinkerForge IMU Brick 2.0* matavimam skaityti [30];
- trikampė liniuotė (žr. 15 pav. 1);
- medinė platforma su statmenai pritvirtintu stulpu centre;
- medinis strypelis su pritvirtintu magnetu (žr. 15 pav. 3);
- 5x4x1.5mm N45 klasės magnetas [27];
- 10x30x2mm nežinomos klasės magnetas iš riedžio variklio;

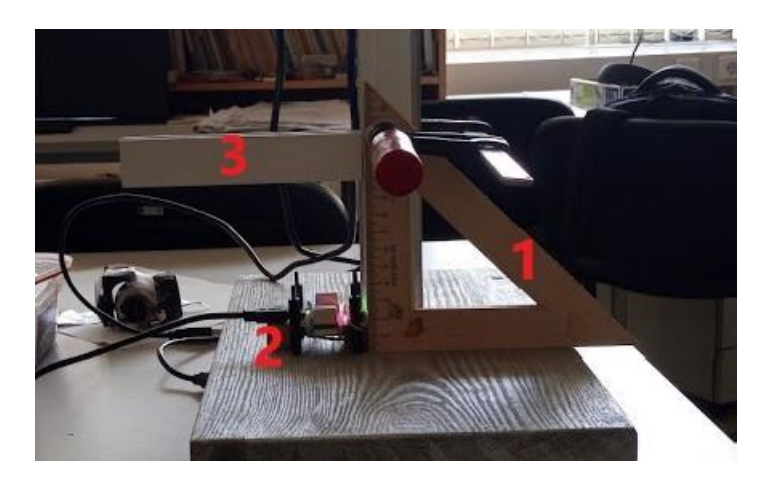

**15 pav.** Pirminio eksperimento stendas

# <span id="page-23-2"></span>**Eksperimento eiga**

Remiantis eksperimento aprašu ir stendo schemos paveikslu (žr. 14 pav.), buvo sujungta įranga (žr. 15 pav., 1 – trikampė liniuotė aukščiui matuoti, 2 – *TinkerForge IMU Brick 2.0*, 3 – slankiojantis strypelis ant kurio tvirtinamas magnetas), pradėtas atlikti eksperimentas. Prie kompiuterio prijungtas *IMUBrick2.0* modulis ir paleista *BrickViewer* programa(žr. 16pav.), kurios lange galima matyti visus jutiklių išmatavimus ir jų grafikus realiu laiku. Iš programos lango skirsnio *Magnetic Field* išmatuoti pradiniai matavimai (žr. 16 pav.). Šie matavimai vėliau buvo atimti iš visų likusių matavimų, siekiant kompensuoti aplinkinius magnetinius laukus. Taip pat atlikta ir su atstumu tarp magnetometro ir stalo paviršiaus.

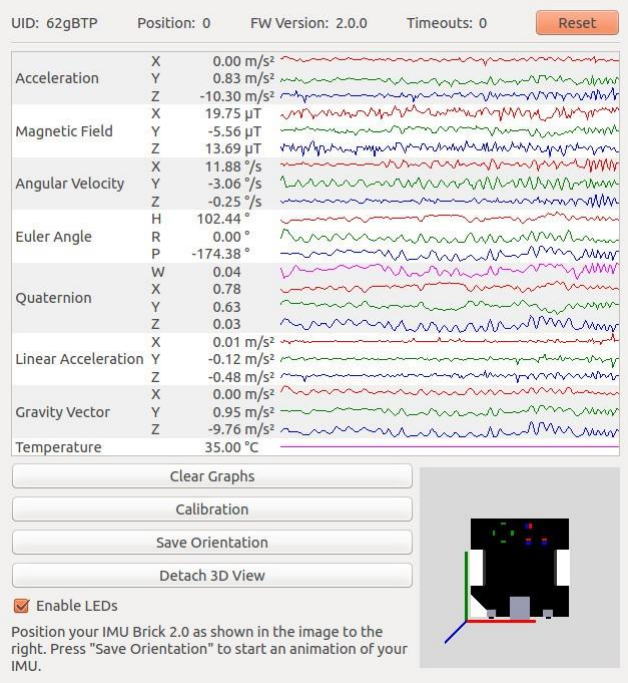

**16 pav.** *Brick Viewer* programos langas [30]

<span id="page-24-1"></span>Tuomet prie slankiklio pritvirtintas N48 klasės magnetas [27]. Slankiklis pradėtas nuleidinėti po 1mm ir iš programos lango pradėti užsirašinėti matavimai. Pasiekus magneto matavimų viršutines ribas (apie 2500*uT*), matavimai buvo nutraukti. Eksperimentas pakartotas su riedžio magnetu. Kadangi jo tūris buvo 20 kartų didesnis, matavimo ribos pasiektos anksčiau nei praeito magneto – ties 32*cm*.

# <span id="page-24-0"></span>**1.6.2. Analizė ir rezultatai**

Duomenų analizei ir parametrų identifikavimui, buvo naudota *Microsoft Excel* programa su *Solver*  įskiepiu [31]. Su darbo vadovu, paruošta skaičiuoklė, pasirinktas *Evolutionary* sprendimo metodas (žr. 17, 18 pav.). Skaičiuoklės tikslas – pasiekti mažiausią paklaidų sumą rastą naudojantis (6) formule, keičiant *Br* ir *offs* parametrus. *offs* parametras, kompensuoja pradinio aukščio matavimo netikslumus. Aukščio matavimams pasirinkti ±10*mm* atstumo rėžiai. Riedžio likutinio magnetinio srauto tankio parametro rėžiai parinkti 1000000*µT < Brhov <* 1500000*µT*, t. y. pilni rėžiai iš (žr. 5, 18 pav.). Kadangi riedžio magneto klasė nėra žinoma, parametro paieška turi būti atliekama per visą lentelę. Žinomos klasės magnetui, *Br* rėžiai parinkti pagal tos klasės rėžius – 1370000*µT < Brhov <*  1420000*µT* (žr. 5, 17 pav.).

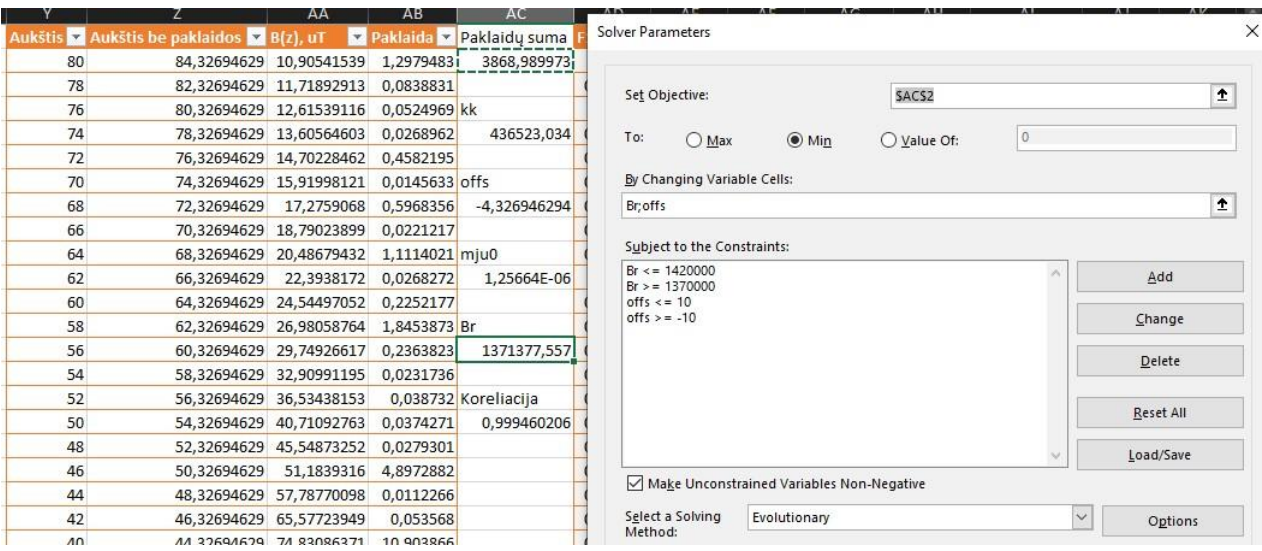

#### **17 pav.** Žinomo magneto likutinio magnetinio srauto tankio apskaičiavimui naudoti parametrai

<span id="page-25-1"></span>

| $\overline{V}$ | W  | X                                                                                      | $\mathbf v$ | Z                                   | AB<br><b>AA</b>                              | Solver Parameters                                     |                    |
|----------------|----|----------------------------------------------------------------------------------------|-------------|-------------------------------------|----------------------------------------------|-------------------------------------------------------|--------------------|
|                |    | B(z), uT išmatuota v Aukštis v Aukštis be paklaidos v B(z), uT apskaičiuota v Paklaida |             |                                     | Paklaidų suma                                |                                                       |                    |
| 250            | 80 | 79,08674462                                                                            |             | 245,1184055 11,91536352 5510,553    |                                              | SXS1<br>Set Objective:                                | $\hat{\mathbf{r}}$ |
| 267,9375       | 78 | 77.08674462                                                                            |             | 264,1681055 7,104365342             |                                              |                                                       |                    |
| 279,75         | 76 | 75.08674462                                                                            |             | 285,2291997 15,01119824 kk          |                                              | To:<br>$\odot$ Min<br>$O$ Max<br>○ Value Of:          |                    |
| 318,9375       | 74 | 73,08674462                                                                            |             | 308,5722233 53,72053702 420176.9    |                                              |                                                       |                    |
| 349            | 72 | 71,08674462                                                                            |             | 334,5122127 104,9497137             |                                              | By Changing Variable Cells:                           |                    |
| 378,6875       | 70 | 69.08674462                                                                            |             | 363,4174098 116,589454 offs         |                                              | offsHov;BrHov                                         |                    |
| 401,9375       | 68 | 67,08674462                                                                            |             | 395,7199487 19,32921145 0,913255    |                                              |                                                       |                    |
| 457,625        | 66 | 65,08674462                                                                            |             | 431,9290441 330,1442274             |                                              | Subject to the Constraints:                           |                    |
| 484.5          | 64 | 63,08674462                                                                            |             | 472,6473511 70,24324132 Koreliacija |                                              | $BrHow \le 1500000$<br>Add<br>$BrHow = 1000000$       |                    |
| 527,375        | 62 | 61.08674462                                                                            |             | 518,5913723 38,57633487 0,999104    |                                              | $offsetow \leq 10$                                    |                    |
| 595,0625       | 60 | 59.08674462                                                                            |             | 570.6170607 298.7914381             |                                              | $offsetov = -10$<br>Change                            |                    |
| 620,9375       | 58 | 57.08674462                                                                            |             | 629.7521355 38.84910069 Br          |                                              | Delete                                                |                    |
| 702,25         | 56 | 55,08674462                                                                            |             | 697,2371309 12,56447905 1320025     |                                              |                                                       |                    |
| 738.75         | 54 | 53.08674462                                                                            |             |                                     | 774,5778874 641,8211081 Riedzio magnetai yra |                                                       |                    |
| 822,4375       | 52 | 51,08674462                                                                            |             | 863,613143 847,7192936 N45          |                                              | Reset All                                             |                    |
| 983,5625       | 50 | 49,08674462                                                                            |             | 966,6022155 143,8259228             |                                              | Load/Save                                             |                    |
| 1088,875       | 48 | 47,08674462                                                                            |             | 1086,339626 3,214065594             |                                              | Make Unconstrained Variables Non-Negative             |                    |
| 1227.75        | 46 | 45.08674462                                                                            |             | 1226,306172 1,042321738             |                                              |                                                       |                    |
| 1394,125       | 44 | 43,08674462                                                                            |             | 1390,869747 5,298341123             |                                              | Select a Solving<br>$\vee$<br>Evolutionary<br>Options |                    |
| 1533,0625      | 42 | 41.08674462                                                                            |             | 1585,554738 1377,718696             |                                              | Method:                                               |                    |

**18 pav.** Riedžio likutinio magnetinio srauto tankio apskaičiavimui naudoti parametrai

<span id="page-25-2"></span>Skaičiuoklei atlikus skaičiavimus, gauti rezultatai (žr. 7 lent.). Žinomos klasės magneto rezultatai, atitinka 5 paveikslėlyje esančias, likutinio magnetinio srauto tankio reikšmes (1370000*µT < Brhov <*  1420000*µT*), o koreliacija *ρ* tarp išmatuoto ir apskaičiuoto *B*(*z*), siekia 0*.*99946, kas įrodo, kad rasti parametrai yra ypač tikslūs. Išmatuoto ir apskaičiuoto *B*(*z*) kreivės pateiktos 19. Į ką reikia reikia atkreipti dėmesį, tai kad pradinio aukščio paklaida yra −4*.*3*mm*. Ši paklaida galėjo atsirasti dėl to, kad magnetas buvo nuleidinėjamas ranka. Ši paklaida yra mažesnė su riedžio magnetu, galimai dėl jo didesnio tūrio, tad maži jo pasukimai mažiau įtakojo matavimus. Nustatyta, kad riedžio magnetas yra *N*45 klasės, kas atitinka rinkoje dažnai naudojamus magnetus. Koreliacija tik patvirtina gerai nustatytą klasę. Riedžio magneto išmatuoto ir apskaičiuoto *B*(*z*) kreivės pateiktos 20.

<span id="page-25-0"></span>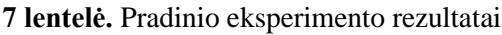

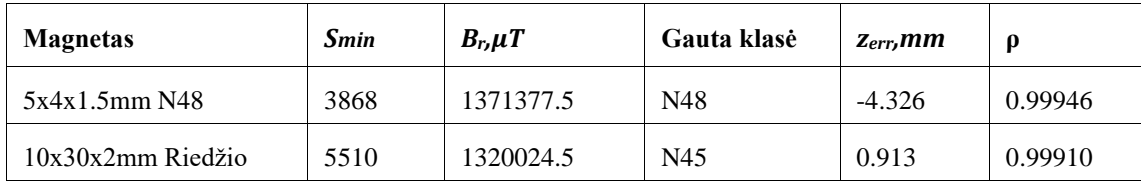

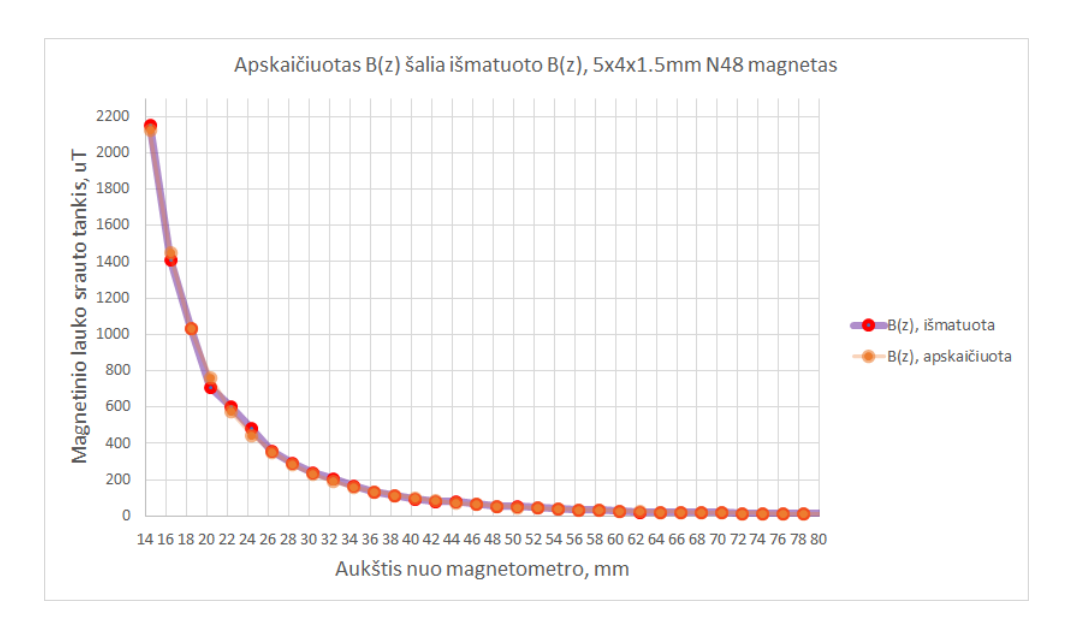

**19 pav.** Žinomos klasės magneto išmatuoto ir apskaičiuoto magnetinio lauko srauto kreivės

<span id="page-26-1"></span>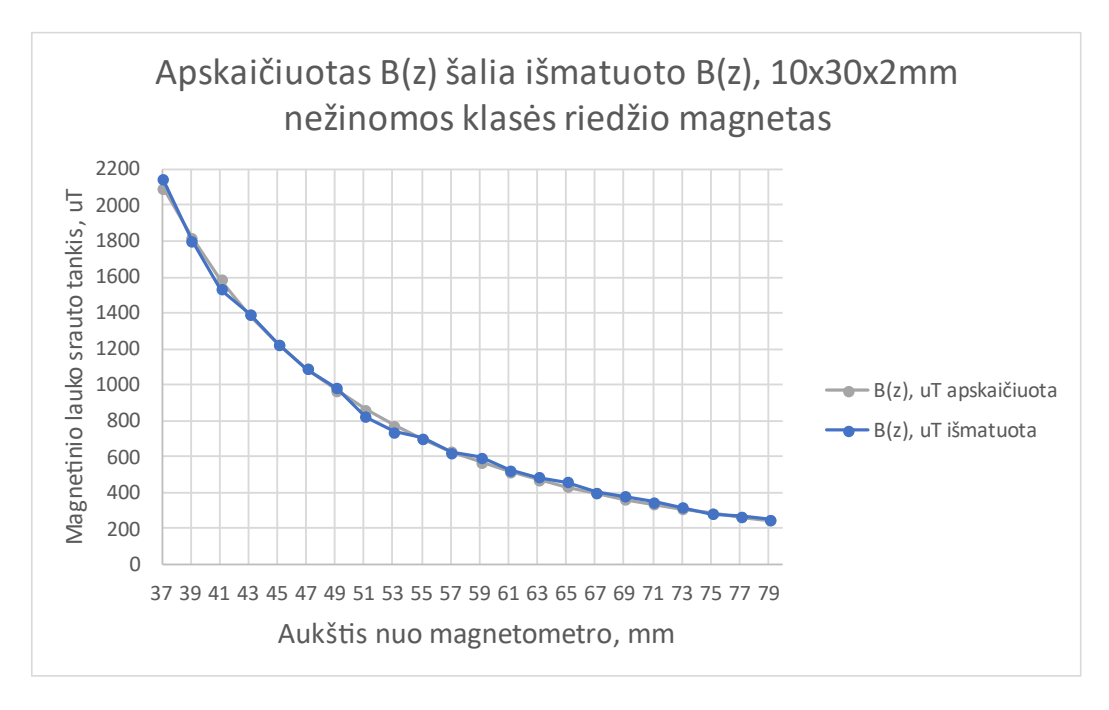

**20 pav.** Riedžio magneto išmatuoto ir apskaičiuoto magnetinio lauko srauto kreivės

#### <span id="page-26-2"></span><span id="page-26-0"></span>**1.6.3. Išvados**

Aukštos žinomo ir riedžio magneto determinacijos koeficientas ( *R*2 *>* 0*.*9994) ir tai, kad žinomos klasės magnetas atitinką pardavėjo pateiktą klasę, patvirtina (1 - 2, 6) formules ir testavimo procedūrą. (1 - 2, 6) formulės gali būti naudojamos stende skirtam identifikuoti magneto klasė ir likutinį magnetinio srauto tankį.

### <span id="page-27-0"></span>**2. Projektinė dalis**

#### <span id="page-27-1"></span>**2.1. Pirminis automatizuotas stendas**

Po pirminio eksperimento, nustatyta, kad jo procesas yra labai lėtas ir linkęs į klaidas. Vieno magneto eksperimentas užtrukdavo iki 30 minučių ir dažnai vedant ranka, dažnai reikėdavo iš naujo užsirašyti matavimų reikšmes. Planuojant, kad eksperimentas bus atliekamas daug kartų ir su įvairiais magnetais, nuspręsta kurti automatizuotą stendą. Kuriant pirminį stendą buvo mėginta spręsti tris pagrindines problemas.

- 1. Rankinis atstumo matavimas.
- 2. Rankinis magnetometro matavimas.
- 3. Nepatogus magneto pakėlimas.

#### <span id="page-27-2"></span>**2.1.1. Mechanika**

Pagal 2 skyrių, *Autocad Fusion360* programos aplinkoje sumodeliuota mechaninė stendo dalis [32]. Platforma juda dviejų ašinių ir vieno sriegio sistema, t. y. sukant sriegį ranka, platforma slenka aukštyn ir žemyn lygiagrečiai pagrindui (žr. 21 pav.).

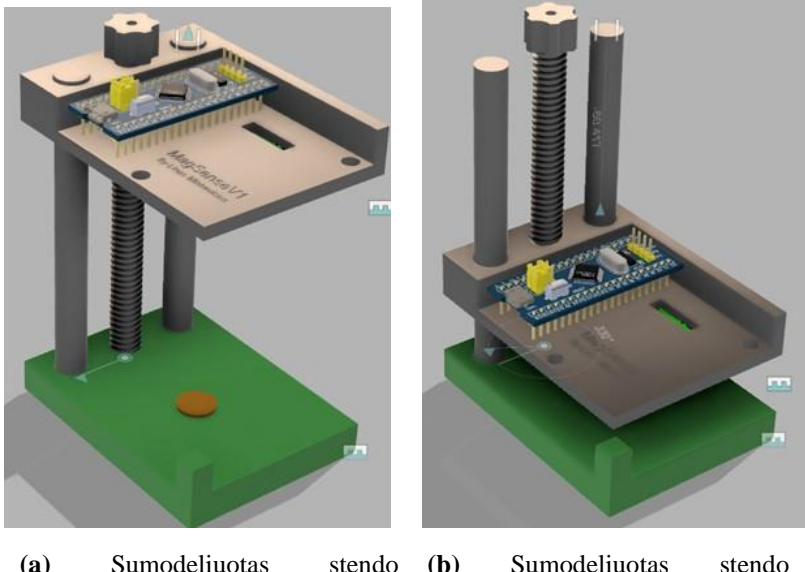

**(a)** Sumodeliuotas stendo prototipas **(b)** Sumodeliuotas stendo prototipas su pakelta platforma su nuleista platforma

**21 pav.** Sumodeliuotas stendo prototipas

<span id="page-27-3"></span>Pagrindo, ašinių, platformos ir sriegio detalės buvo atspausdintos 3D spausdintuvu (žr. 22 pav.). Kadangi mėginta palaikyti mažą stendo tūrį, buvo nuspręsta sriegį sukti ranka ir laikyti visas detales arti viena nuo kitos. Tam, kad mechaniniai komponentai netrukdytų magnetometro matavimas, sriegis ir ašinės taip pat gamintos iš plastiko. Gaminti ašines sekėsi ypač sunkiai, dėl 3D spausdinimo technologijos apribojimų, nes spausdinant strypus vertikaliai, jie dėl silpno plastiko sluoksnių sukibimo pasidaro per pus silpnesni nei horizontaliai spausdinti strypai ir tai, kad spausdinant horizontaliai sunku užtikrinti strypo apvalumą. Dėl tvirtumo ašinės spausdintos horizontaliai ir po to nušlifuotos.

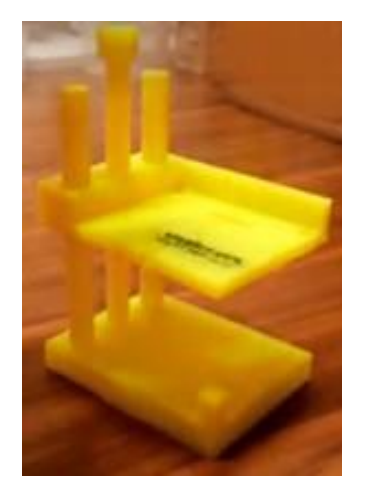

**22 pav.** Atspausdintas stendo prototipas

# <span id="page-28-1"></span><span id="page-28-0"></span>**2.1.2. Elektronika**

Dėl tuo metu trūkusių elektronikos projektavimo įgūdžių, nuspręsta eiti greituoju keliu ir viską lituoti ant prototipavimo plokštės, o jutiklius sujungti laidais ir visą elektroniką prijungti prie stendo karštais klijais ir užtraukiamais dirželiais. Remiantis [1.4](#page-21-0) skyriumi, stendas turi turėti atstumo matavimo prietaisą ir magnetometrą. Magnetinio lauko srauto tankiui matuoti, pasirinktas tuo metu vis dar gaminamas 3 ašių magnetometras *MAG3110*, kurio matavimo rėžiai ±1000*uT* [33]. Atstumo matavimui pasirinktas *Vl53l0X* lazerinis atstumo jutiklis [34]. Jutiklis pasirinktas dėl jo ±2*.*5*mm*  matavimo tikslumo ir dėl to, kad jis jau buvo naudotas praeituose projektuose. Tiek magnetometras tiek lazerinis atstumo jutiklis naudoja I2C sąsają, kas sumažina bendrą laidų kiekį ir paprastiną galutinę schemą.

Kadangi šie jutikliai tiesiogiai į kompiuterį neprisijungia, reikalingas už jų rodmenų nuskaitymą atsakingas mikrovaldiklis. Jis taip pat atliks bendravimo su kompiuteriu funkciją. Pirminiu variantu buvo rinktasi naudoti *BluePill* mikrovaldiklį su *72 MHz STM32F103* mikroprocesoriumi, kas palengvintų sekančių stendo versijų gamybą, leistų išvengti procesoriaus greičio apribojimų, sumažintų jų kainą, tačiau greitai nustatyta, kad šiam mikrovaldikliui nėra parengtos lazerinio atstumo jutiklio bibliotekos [35, 36, 37]. Kaip alternatyva pasirinktas *Arduino Nano* mikrovaldiklis su *16 MHz Atmega328p* mikroprocesoriumi [38, 39]. Dėl to, kad tuo metu nebuvo galimybės naudoti pirmą mikrovaldiklį, vėliau susidurta su atminties trūkumo problema. *Arduino Nano* turi 4 kartus mažiau atminties nei *BluePill* mikrovaldiklis (*BluePill* 128KB, o *Arduino Nano* 32KB), tad dėl didelės lazerinio jutiklio bibliotekos, mikrovaldiklio atmintis buvo užimta virš 90%, kas apribojo tolimesnį programavimą ir tobulinimą.

Surinkus visus mechaninius ir elektronikos komponentus, pagamintas stendas (žr. 23 pav.). Surinkus stendą, pradėta rašyti jo programinė įranga.

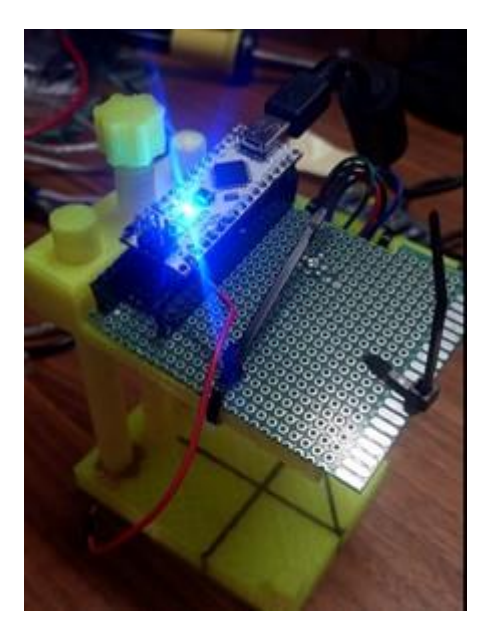

**23 pav.** Surinktas stendo prototipas

# <span id="page-29-1"></span><span id="page-29-0"></span>**2.1.3. Valdiklio programinė įranga**

Valdiklis buvo programuojamas *ArduinoIDE* aplinka pasinaudojus jutiklių bibliotekomis [40, 37, 41]. Dėl to, kad magnetometras ir atstumo jutiklis buvo naudotas praeituose projektuose, reikėjo sujungti jų naudojimą toje pačioje programoje. Apjungimas nebuvo visiškai sklandus dėl 5.2 poskyryje minėtos atminties problemos. Valdikliui turint mažai likusios atminties, jis tampa nestabilus, nesiprogramuoja, užstringa. Pirmose programinės įrangos stadijose, net nebuvo galimybės turėti magnetometro ir lazerinio atstumo jutiklio bibliotekų vienu metu, bet po bibliotekų atnaujinimo ir kodo optimizavimo, jas pavyko sujungti.

Patikimam duomenų perdavimui į kompiuterį, komunikacija vykdama ne tekstu, kaip įprasta daugumai *Arduino* mikrovaldiklių pagrindu kurtų projektų, bet siunčiant duomenų struktūras *DataPacket* ir *TextPacket* (žr. 1 priedą). O tam, kad užtikrinti, kad gautų baitų struktūra atvyko reikiama tvarka, naudoti pradžios, pabaigos baitai ir struktūrų suspaudimas [42]. Dauguma modernių kompiliatorių išdėlioja duomenis atmintyje specifine tvarka, dažniausiai sulygiuojant duomenis kas 4 ar 8 baitus, kas pagreitina prieigą į atmintį, bet palieka tarpus atmintyje. Jeigu mes naudotume įprastas struktūras, susidurtume su problema, kad struktūros dydis tarp mikrovaldiklio ir kompiuterio skiriasi, nors naudoja tokius pačius laukus. Kas dar pablogina situacija – nėra bendro standarto tarp kompiliatorių, nurodančio vieningą duomenų išdėliojimą. Todėl jei struktūra veiks vienoje kalboje ar kompiuteryje, tai gali neveikti kituose. Dėl to ypač svarbu, kad struktūros būtų suspaustos – naudotų "packed" parametrą kuriant struktūrą (žr. 1 priedą). Taip užtikrinamas struktūrų dydis tarp skirtingų kompiliatorių.

# **Programos algoritmas:**

- 1. nuskaitomi magnetometro rodmenys;
- 2. nuskaitomi lazerinio atstumo jutiklio rodmenys;
- 3. rodmenys ir duomenų persiuntimo komanda sudedami į struktūrą;
- 4. struktūra išsiunčiama per serijinę komunikacija;
- 5. išsiųsti duomenis tuomet pasiekia kompiuterį, kuriame vyksta jų apdorojimas.

### <span id="page-30-0"></span>**2.1.4. Operatoriaus langas kompiuteryje**

Dauguma laboratorinių stendų negali egzistuoti be kompiuterių, kurie suteikia vartotojui informaciją apie vykstantį procesą ir apdoroja duomenis. Taip ir šis stendas turi būti naudojamas su kompiuteriu ir valdymo panelės programine įranga. Kompiuterio naudojimas taip pat užtikrina, kad nebus pritrūkta skaičiavimo resursų, kol nėra žinoma, kiek jų reikės. Žinant kiek resursų reikės, galima priimti sprendimą perkelti duomenų apdorojimą į patį valdiklį. Vartotojo sąsajos kūrimui naudota *Visual Studio2019* ir daugelyje operacinių sistemų naudojamą *.netCore3* kalba ir *Windows Presentation Foundation – WPF* grafinės sąsajos architektūra [43, 44, 45].

Operatoriaus langas susideda iš prietaiso valdymo, magneto parametrų suvedimo, einamųjų duomenų atvaizdavimo, magneto klasių lentelės ir rezultato blokų (žr. 24). Prietaiso valdymo bloke, pasirenkama serijinė jungtis prie kurios bus prisijungta. Einamųjų matavimų bloke, atvaizduojami iš jutiklio gaunami duomenys realiu laiku. Rezultatų bloke, po eksperimento atvaizduojamas išmatuotas magnetinio lauko srautas ir rasta magneto klasė

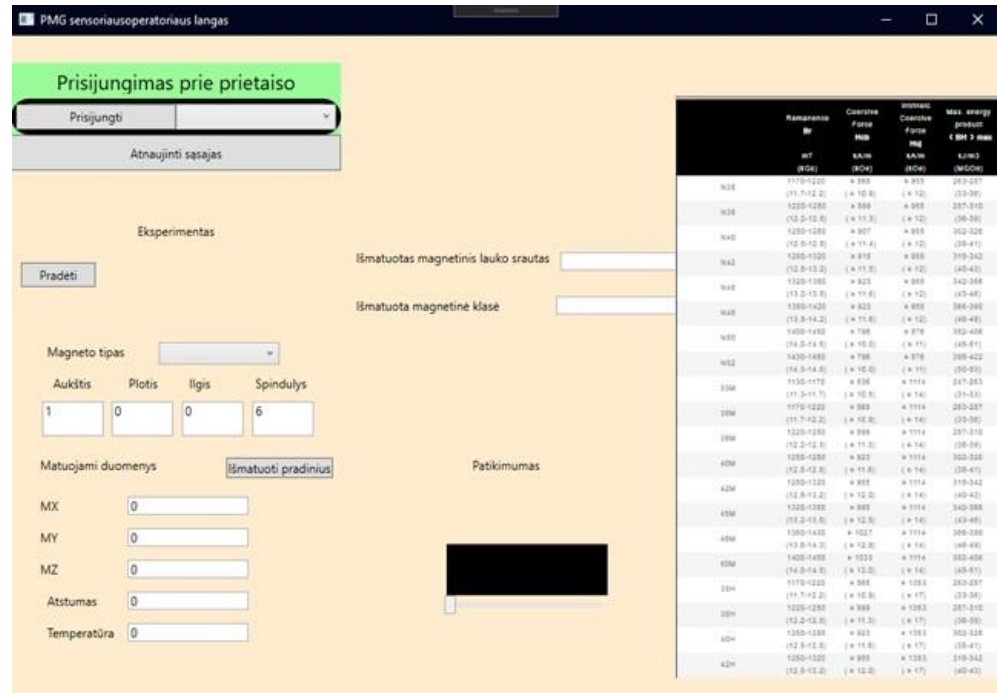

**24 pav.** Pirmojo stendo operatoriaus langas

#### <span id="page-30-2"></span><span id="page-30-1"></span>**2.1.5. Programos algoritmas:**

.

- 1. operatorius prisijungia prie stendo;
- 2. pasirenkamas magneto tipas. Cilindras arba stačiakampė prizmė;
- 3. suvedami magneto išmatavimai;
- 4. paspaudžiamas mygtukas "Išmatuoti pradinius". Taip išmatuojamos pradinės magnetometro reikšmės ir ignoruojami aplink esantys magnetiniai laukai;
- 5. ant pagrindo uždedamas magnetas, juodų linijų sankirtoje (žr. 23);
- 6. paspaudžiamas "Pradėti" mygtukas. Taip pradedami rinkti duomenys;
- 7. programa pradeda kaupti matavimų masyvą. Programoje aukštis yra suskaidytas po 1 mm nuo 0 iki 100 mm, t. y. 100 skirsnių. Eksperimento metu, programa gauna iš stendo aukščio ir magnetometro matavimus, iššaukiama "InvokeUpdatePack" funkcija, kuriai perduodami

matavimai (kodo fragmentas pateiktas žemiau). Gauti magnetometro matavimai tuomet kaupiami į gauto aukščio skirsnį *dataset[distance].Add(data)*. Operatorius gali matyti kiek buvo surinkta matavimų tame skirsnyje pagal "Patikimumas" langą (žr. 24 pav.). Kuo daugiau matavimų, tuo daugiau žalių linijų lange.

```
public void InvokeUpdatePack(ExperimentData data)
{ mx = data.mx - baseReading.mx; my = data.my 
  - baseReading.my; mz = data.mz -
 baseReading.mz; distance = data.distance; 
  temperature = data.temperature; data.mz = 
  mz; data.mx = mx; data.my = my; if 
  (allowCollecting) // only if base reading is 
  taken then collect.
  { if 
    (dataset.ContainsKey(d
    istance)) 
    dataset[distance].Add(
    data);
    else { var blankList = new 
    List<ExperimentData>(); 
    blankList.Add(data);
       dataset.Add(distance, blankList);
     \mathbf{1}
```
- 8. operatorius pasuka sriegį ir palaukia kol užsipildys žaliai to aukščio patikimumo langas.;
- 9. operatorius kartoją praeitą žingsnį tol, kol platforma pilnai nėra nuleista;
- 10. paspaudžiamas "Stabdyti" mygtukas;
- 11. programa naudojantis mažiausių kvadratų metodu randa magnetinio lauko srautą ir iš lentelės gauna magneto klasę (6);
- 12. rezultatų bloke parodomas rezultatas;
- 13. platforma pakeliama į viršutinę padėtį;

#### <span id="page-31-0"></span>**2.1.6. Rezultatai ir išvados**

Pabaigus, operatoriaus lango programą, pradėta vertinti testavimo procedūra, stendo patikimumas ir mėginta atlikti identifikavimo eksperimentą. Automatinis matavimų surinkimas pasiteisino, nes nebereikėjo duomenų rašyti ranka, bei buvo surenkama daugiau duomenų per tą patį laiką. Tačiau identifikuotos keletas problemų susijusių su stendu:

- stendo platforma dažnai užstrigdavo;
- sriegio tolerancijos buvo per didelės, dėl to platforma klibėdavo ir nebuvo lygiagreti pagrindui. Taip pat pritvirtintas jutiklis taip pat nebuvo lygiagretus platformai;
- ranka sukant sriegį, testas vis vien būna per lėtas ir daug darbo reikalaujantis procesas;
- lazerinio jutiklio atstumo matavimas nebuvo tikslus, kisdavo ±10*mm*. Dėl to, magnetometro matavimai prarasdavo reikšmę, o eksperimentas smarkiai išilgėdavo;
- programinė įranga buvo nepritaikyta pradinio lygio programuotojui, neturėjo grafinių rezultatų atvaizdavimo funkcijų, patogaus duomenų kaupimo;

Dėl šių problemų nuspręsta toliau vystyti stendą, norint padidinti stendo patikimumą, tvirtumą ir lengvumą naudotis.

### <span id="page-32-0"></span>**2.2. Galutinio stendo projektavimas**

Atsižvelgiant į praeitų eksperimentų ir stendų rezultatus, buvo pradėtas modeliuoti galutinis stendas. Pasirinkta *Autodesk Fusion 360* modeliavimo ir projektavimo aplinka, dėl jos išskirtinės funkcijos išlaikyti pakeitimus tarp elektronikos brėžinių ir mechanikos [32]. Turėdami šią funkciją, galima pagreitinti kūrimo procesą, nes padarius pakeitimus, tokius kaip pajudintas komponentas, pakeitimai pereina per visas projektavimo aplinkas, taip nebereikia iš naujo atidarinėti ir perprojektuoti dalių. Šiame stende buvo išspręstos [2.1](#page-27-1) skyriuje aprašyto stendo problemos, kaip:

- Sriegio laisvumas;
- Strypų užsikirtimas;
- Ilgas rankinis procesas sukant sriegį;
- Atstumo matavimo netikslumai;
- Sudėtingas magnetometro sulygiavimas;
- Programinės įrangos nepatogumas atliekant eksperimentus;

#### <span id="page-32-1"></span>**2.2.1. Elektronika ir jos projektavimas**

Siekiant užtikrinti įrangos patikimumą ir magnetometro sulygiavimą, buvo nuspręsta stendui suprojektuoti valdymo plokštę. Valdymo plokštei iškelti reikalavimai.

- 1. Turėti programuojamą ir plačiai prieinamą mikrovaldiklį;
- 2. Turėti galimybę prisijungti prie testo kompiuterio ar kito įrenginio be sudėtingų komunikacijų sasajų;
- 3. Valdiklis gali būti programuojamas ir valdomas vienu metu;
- 4. Valdiklis turi galėti valdyti ir maitinti žingsninius variklius;
- 5. Valdiklis turi turėti galinės padėties mygtuką;
- 6. Valdiklis turi turėti magnetometrą;

Laikantis šių reikalavimų buvo suprojektuota ir pagaminta stendo valdymo plokštė.

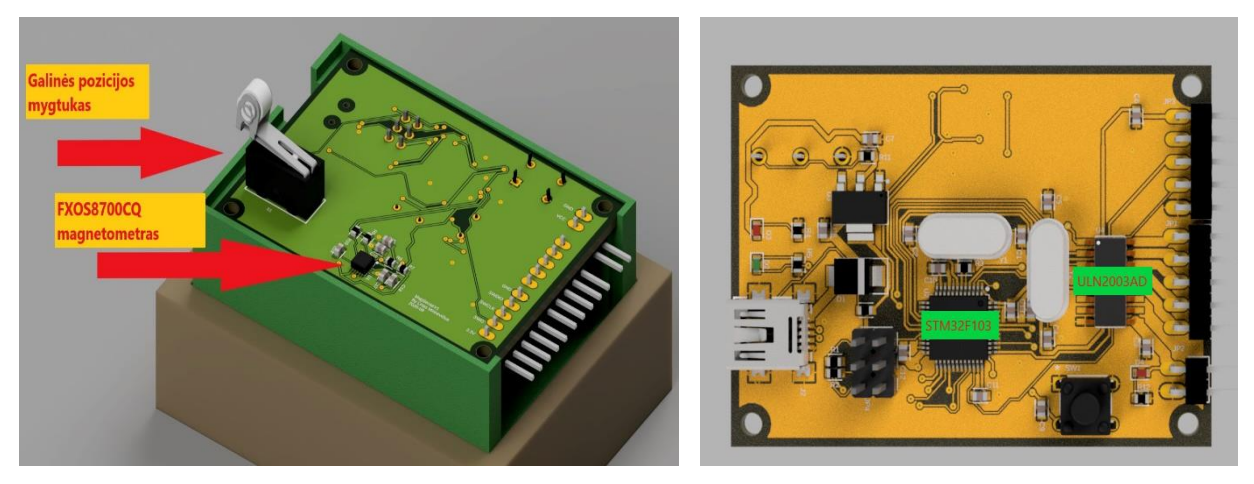

**(a)** Suprojektuota valdymo plokštės viršutinė dalis **(b)** Suprojektuota valdymo plokštės apatinė dalis

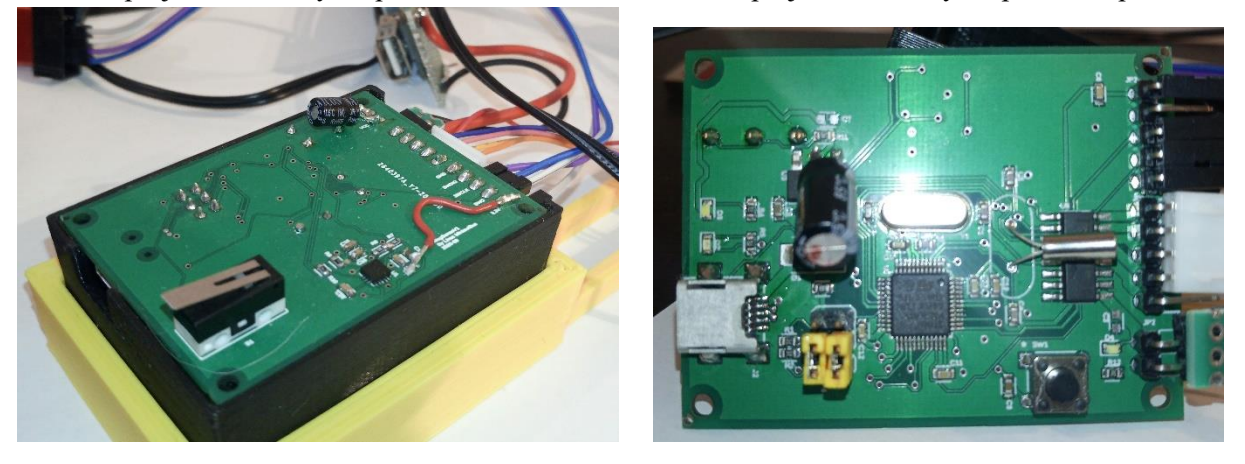

**(c)** Pagamintos valdymo plokštės viršutinė dalis **(d)** Pagamintos valdymo plokštės apatinė dalis

**25 pav.** Stendo valdymo plokštė

<span id="page-33-0"></span>Valdymo plokštės mikrovaldiklis yra *72 MHz STM32F103* (žr. 25 pav., b) [36]. Šis valiklis pasirinktas dėl pakankamo sąsajų kiekio, ypač plataus jo naudojimo visose srityse, tiek profesionaliai tiek mėgėjiškai ir jo virtualios serijinės jungties funkcijos, dėl kurios nereikia papildomos mikroschemos norint prisijungti prie kompiuterio per *USB* jungtį. Taip pat dėl vienos iš mažiausių tokios klasės mikrovaldiklių kainos – *2 \$ USD*.

Paprastam prisijungimui prie įrenginio naudota *STM32F103* valdiklio funkcija veikti kaip *USB*  įrenginys ir *USB-Mini* jungtis. Tačiau, mikrovaldiklio programavimas turi būti atliekamas programatoriaus, nes be jo, neišlieka funkcija spręsti kodo problemas žingsniu režimu. Tam, kad būtų galima naudotis tiek programavimu ir *USB* jungtimi vienu metu, kas yra ypač patogu programuojant ne galutinį produktą, reikia neleisti iš programatoriaus ateinanti *3.3V* įtampa, nepasiektų *USB 5V*  linijos per *3.3V* reguliatorių. Tam buvo naudotas apsauginis diodas (žr. 26 pav.). Ši funkcija daugumoje valdiklių nėra naudojama, tad programuojant kylą galimybė sudeginti tiek mikrovaldiklį tiek programatorių, kas yra dažna problema kuriant prototipus.

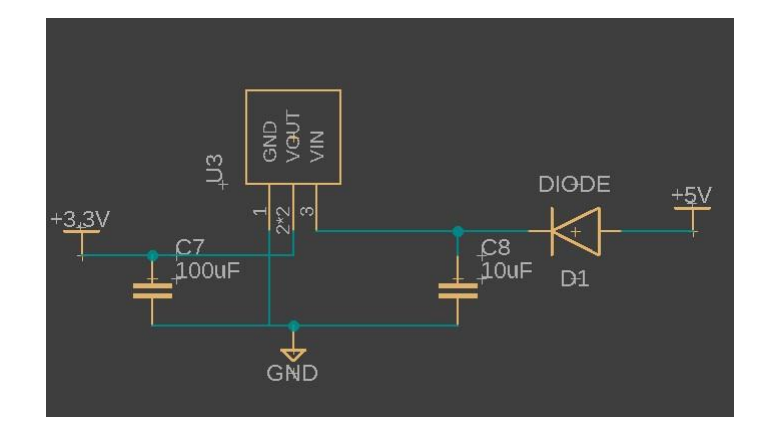

**26 pav.** 3.3V įtampos reguliatoriaus schema su apsauginiu diodu

<span id="page-34-1"></span>Mėginio judinimui testo metu pasirinka naudoti *28BYJ-48 - 5V* žingsninį variklį (žr. 27 pav., a) ir vienpolių žingsninių variklių valdiklį *ULN2003AD* (žr. 25 pav., b) [46, 47]. *28BYJ-48 - 5V* žingsninis variklis užtikriną pakankamą sukimo momentą atlikti mėginių pakėlimo testus, jis taip pat yra mažos galios, kas svarbu siekiant sumažinti elektromagnetinį triukšmą prie magnetometro. Šio variklio ir jo valdiklio kaina yra *1.9 €*. Taip pat žingsninių variklių naudojimas yra plačiai taikomas tikslaus pozicionavimo įrenginiuose, kaip 3D spausdintuvai, nes variklio poliai yra komutuojami tam tikra seka ir nesisuka toliau, tad jo judesiai primena žingsnius [48]. Kadangi stende reikia atlikti absoliutųjį pozicionavimą, buvo įprojektuotas galinės pozicijos mygtukas (žr. 25 pav., a), kurį nuspaudus galima teigti, kad mėginio platforma yra nulinėje pozicijoje, o toliau keliant platformą fiksuotais žingsninio motoro žinginiais, galima sekti atstumą nuo nulinės pozicijos.

Siekiant užtikrinti, kad stendas būtų lengvai prieinamas, reikia parinkti komponentus, kurie yra plačiai naudojami. Pirmieji magnetometrai, kurie atsiranda daugumoje paieškų, tai *Invensense MPU-9250, Honeywell HMC5883L ir NXP Mag3110* [49, 50, 33]. Šie komponentai yra plačiai naudojami visame pasaulyje tiek mėgėjų tiek profesionalų ir dažniausiai yra parduodami jau surinktuose moduliuose. Tačiau, šių komponentų oficialūs gamintojai jau nebegamina, tad galima teigti, kad rinka yra užpildyta jų likučiais arba trečių šalių kopijomis ir jie yra netinkami naudoti kuriant įrangą kuri gali būti naudojama mokslo ar komerciniais tikslais. Buvo rasta alternatyva šiems komponentams – *NXP FXOS8700CQ* [14]. Šis komponentas yra patobulinta *MAG3110*  magnetometro versija, kuri taip pat turi akselerometrą ir daug judesio aptikimo funkcijų. Šis magnetometras gali naudoti *I2C* ir *SPI* komunikaciją su mikrovaldikliu. Dėl mažesnio jungčių kiekio pasirinktas *I2C* protokolas. Šio jutiklio kaina 1000-ui vienetų - 1.58 \$ *USD*. Jutiklis plokštėje buvo montuojamas kaip įmanoma toliau nuo kitų komponentų, siekiant sumažinti matavimo iškraipymus (žr. 25 pav., a).

#### <span id="page-34-0"></span>**2.2.2. Mechanika ir jos projektavimas**

Projektuojant mechaninę dalį siekta išlaikyti tokį patį veikimo principą kaip ir pirmame stende, t. y. sriegiu pakeliama platforma virš magnetometro. Esminis skirtumas, kad nuo praeito stendo – naudojamas variklis sujungtas su trapeciniu kreipiančiuoju sriegiu ir dvejais strypais su slydimo guoliais (žr. 27 pav.). Trijų strypų sistema užtikrina maksimalų stendo stabilumą. Kadangi naudojamos detalės yra metalinės, padidintas jų atstumas nuo stendo valdymo plokštės, siekiant užtikrinti minimalų matavimų iškraipymą (žr. 29 pav.).

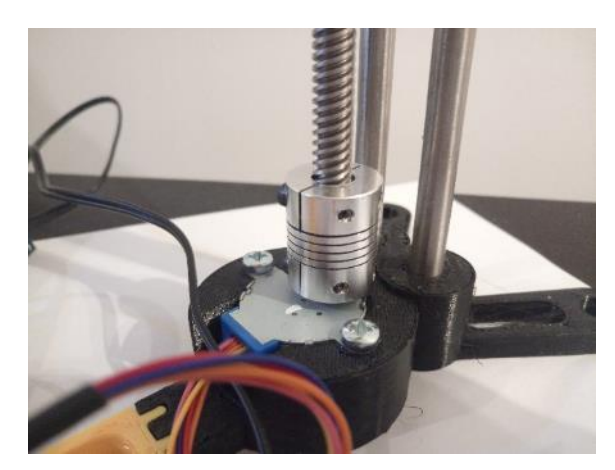

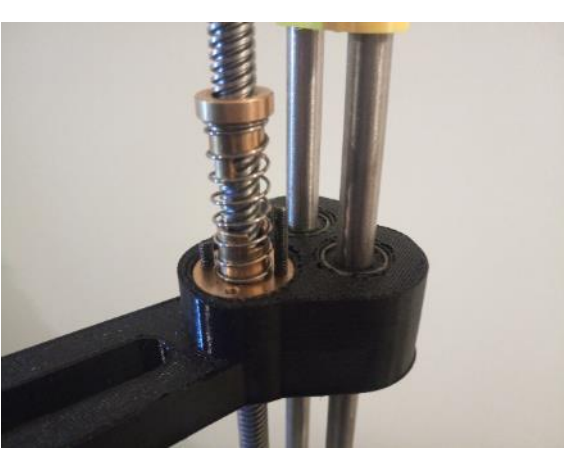

**(a)** Stendo *28BYJ-48 - 5V* žingsninis variklis **(b)** Stendo pakeliamos platformos sujungimas

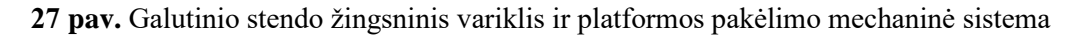

<span id="page-35-0"></span>Norint kad eksperimentai ilgai neužtruktų ir būtų galima juos lengvai pakartoti, mėginio laikiklis suprojektuotas taip, kad jis būtų greitai pakeičiamas. Norint jį pakeisti užtenka jį ištraukti ir įstatyti kitą. Mėginio laikymo plokštelės gali būti nesunkiai suprojektuotos ir greitai pagamintos tam kad laikytų įvairių formų magnetus, tiesiai virš magnetometro (žr. 28 pav.). Atlikus eksperimentus su tokiomis plokštelėmis, galima jas naudoti kaip "auksinius pavyzdžius", tikrinant įrangą.

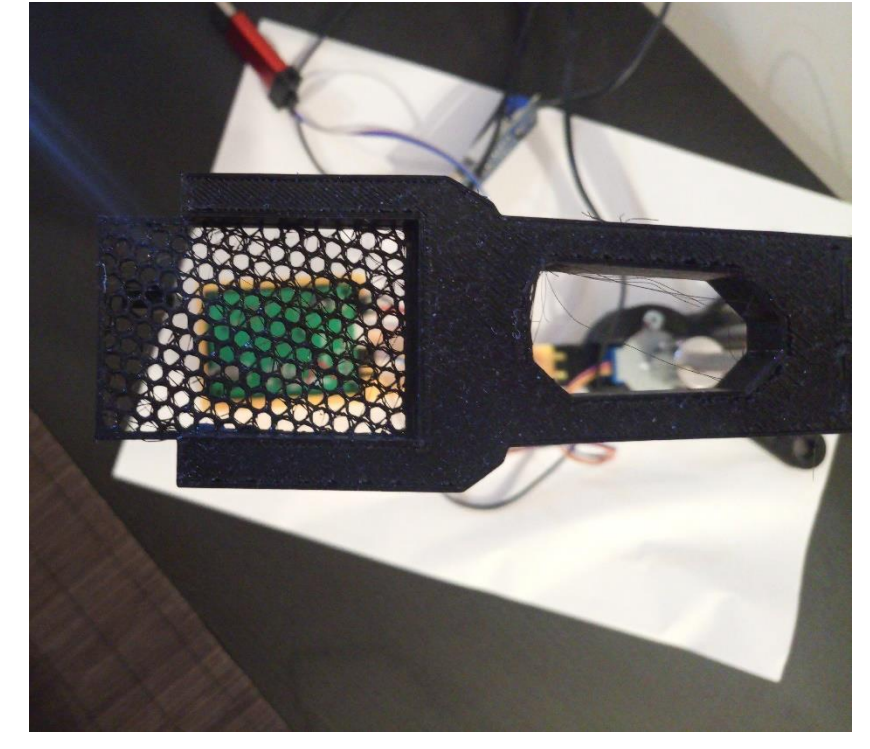

**28 pav.** Mėginio laikiklis virš magnetometro

<span id="page-35-1"></span>Valdymo plokštės laikymui buvo suprojektuota dėžutė kuri įsistato į stendą. Taip užtikrinamas greitas remontas ir galimybė naudoti valdymo plokštę kitose srityse (žr. 29 pav.).

Suprojektavus visas laikančiąsias dalis, jos buvo atspausdintos 3D spausdintuvu (žr. 29 pav.). Visas ilgas dalis teko spausdinti iš dviejų dalių, dėl spausdintuvo apribojimų. Dalys suklijuotos greitai stingstančiais klijais. Visa stendo gamyba ir surinkimas truko apie 2 paras. Tik po pagaminimo nustatyta, kad buvo pamiršta suprojektuoti vietą laidams. Taip pat nustatyta, kad galutinės pozicijos mygtuko vieta sukelia nežymų platformos linkimą, kas pablogina stendo tikslumą.

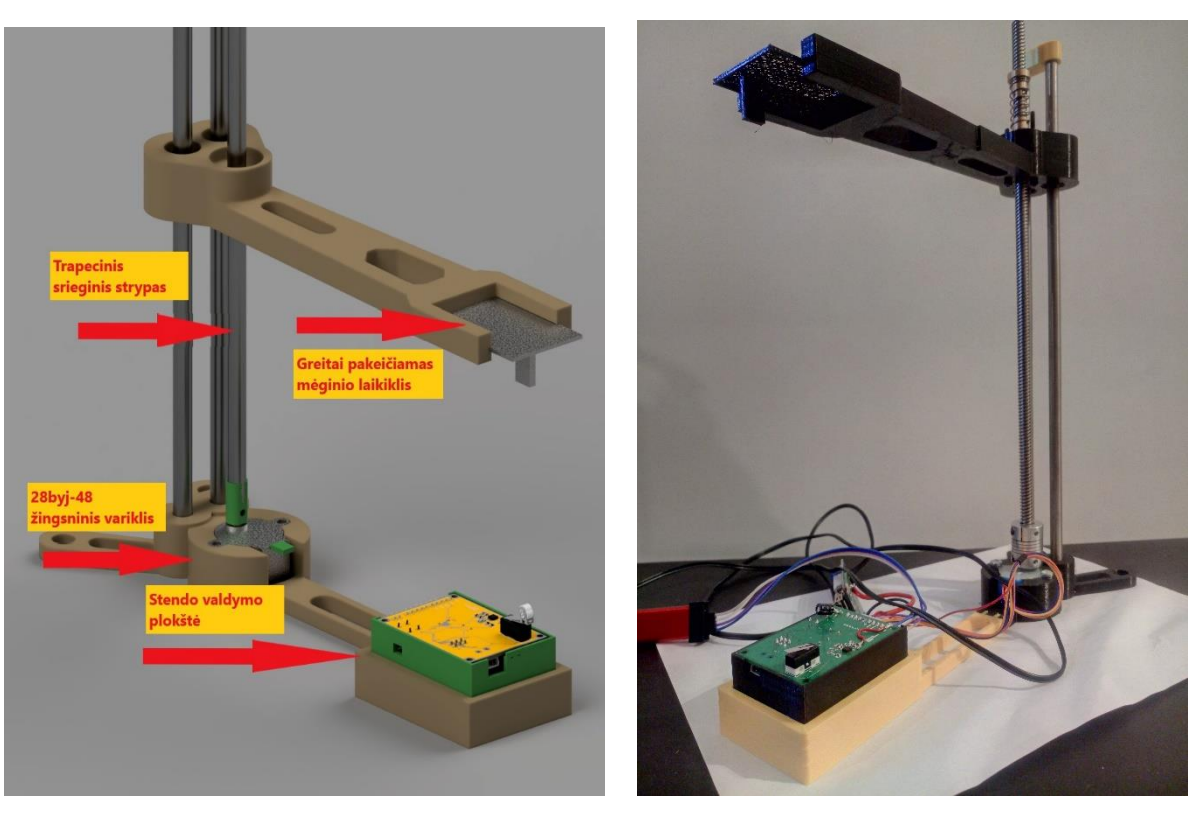

**(a)** Galutinio stendo modelis **(b)** Pagamintas galutinis stendas

**29 pav.** Galutinis stendas

#### <span id="page-36-2"></span><span id="page-36-0"></span>**2.3. Programinė įranga**

#### <span id="page-36-1"></span>**2.3.1. Operatoriaus langas**

Operatoriaus langui kurti, buvo naudojama plačiai mokslinėje bendruomenėje paplitusi programa *MATLAB* [18]. Ši programa pasirinkta dėl jos populiarumo ir galybės įrankių, tokių kaip vartotojo sąsajos kūrimas, grafikų atvaizdavimas, komunikacija su išoriniais įrenginiais, parametrų identifikavimo įskiepių ir daugelių kitų.

*Connection* lange (žr. 30 pav.), pasirenkama įrenginio sąsaja ir *Connect* mygtuko paspaudimu, prisijungiama prie jo. *Device state* nurodo kokioje būsenoje yra įrenginys.

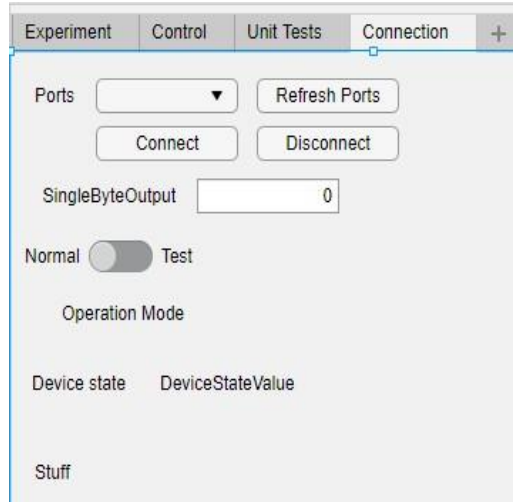

<span id="page-36-3"></span>**30 pav.** Prisijungimo prie stendo langas

Rankinio valdymo lange (žr. 31 pav.), galima rankiniu būdu valdyti stendą. *Home* mygtukas, paleidžia nulinės pozicijos paprogramę, kurios metu stendas leidžiasi tol, kol būna nuspaustas galinis mygtukas (žr. 25 pav., c). Pasiekus šią poziciją, dešiniau esantis indikatorius, užsidega žaliai. Kas kartą įjungus stendą iš naujo, **būtina** atlikti šią procedūrą, tam, kad tinkamai būtų matuojamas aukštis. Žemiau esantys mygtukai, leidžia rankiniu būdu judinti stendo platformą pasirinktu žingsniu *Step size*. O *Measure* mygtukas, nusiunčia komandą valdymo plokštei, kad ji atsiųstų matavimus į kompiuterį.

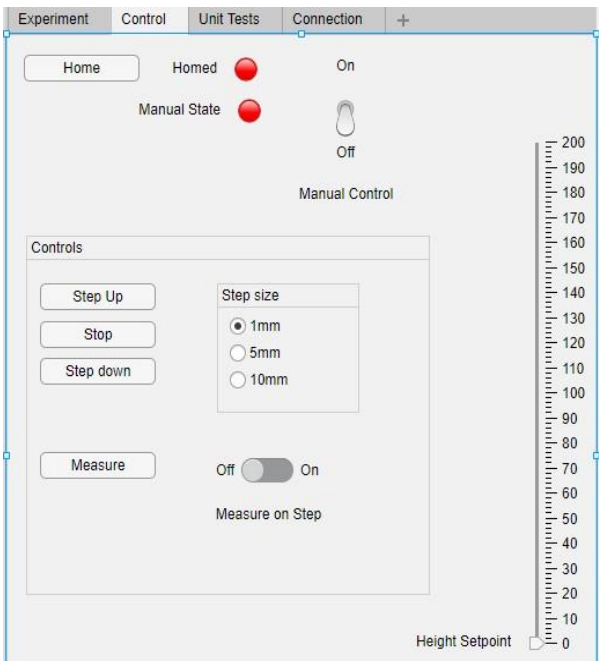

**31 pav.** Rankinio valdymo langas

<span id="page-37-0"></span>Eksperimento lange, valdoma eksperimento eiga, atvaizduojami rezultatai, magnetometro ir aukščio matavimai (žr. 32 pav.). Norint pradėti eksperimentą, reikia spausti *Start* mygtuką. Paspaudus mygtuką, operatorius bus informuotas padėti mėginį ant padėkliuko (žr. 33 pav., a). Toliau eksperimentas vykdomas automatiškai. Eksperimentui pasibaigus, operatorius bus informuotas suvesti magneto parametrus (žr. 33 pav., b-d), magneto numeris parenkamas remiantis 6 ir 5 lentelėmis. Įvedus parametrus vykdomas parametrų identifikavimas, kurio rezultatai atvaizduojami grafike ir lentelėje *Results* (žr. 34 pav.). Tuomet operatoriaus užklausiama ar nori išsaugoti rezultatus į failą. Operatoriaus lango algoritmo schemą pavaizduota 3 priede.

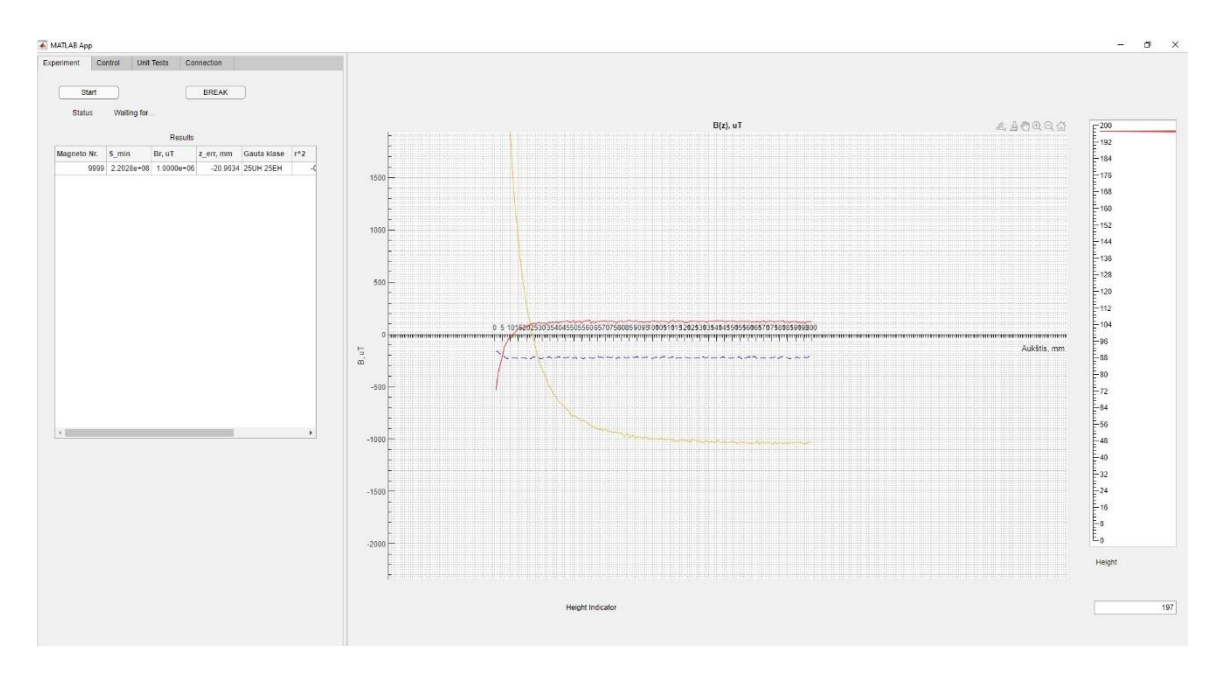

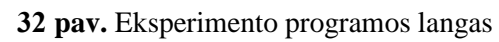

<span id="page-38-0"></span>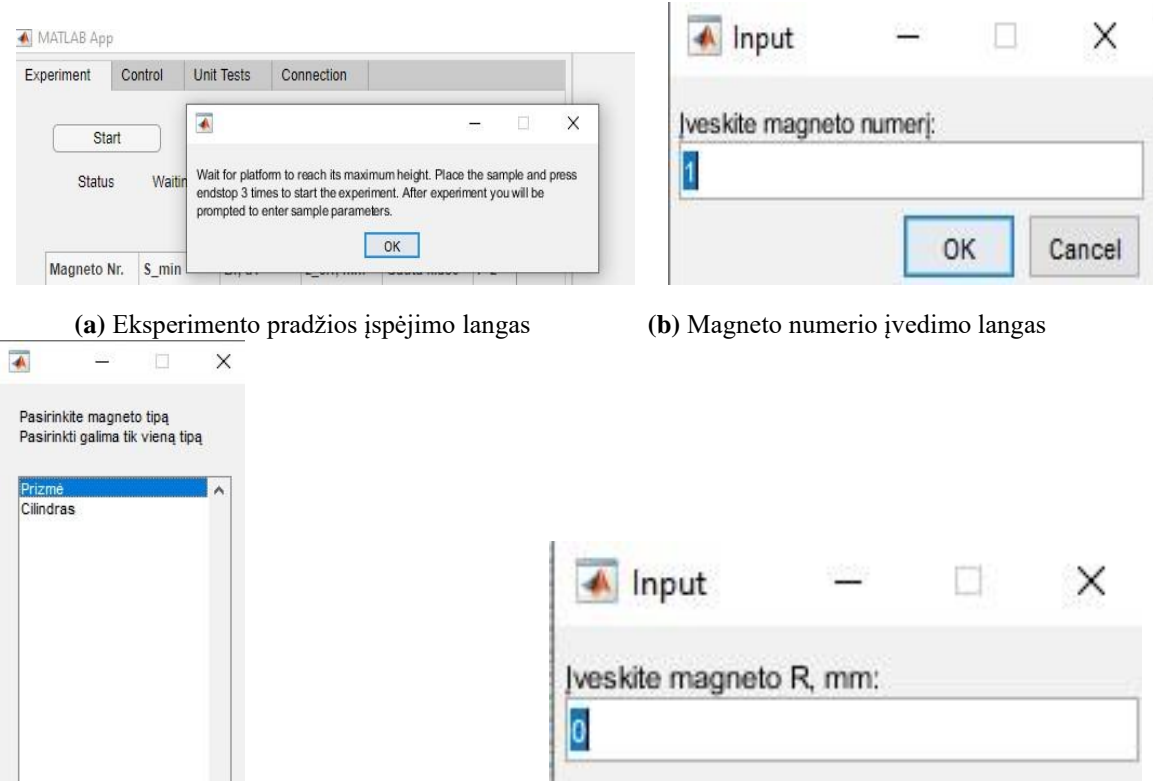

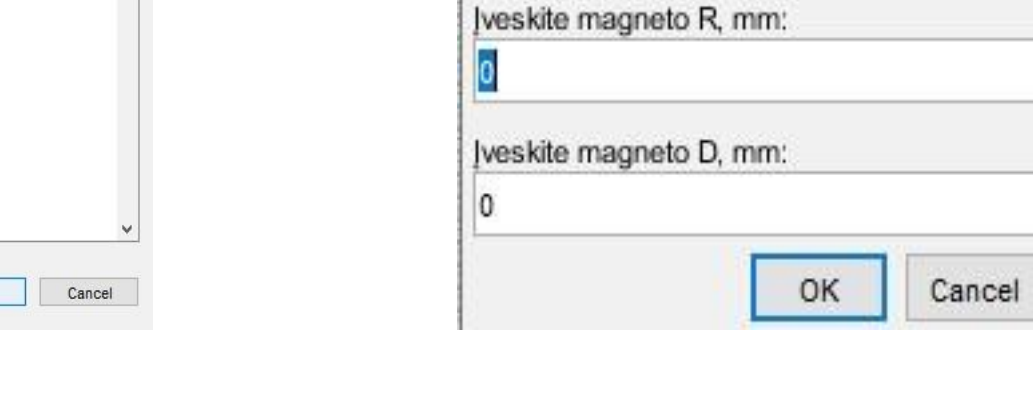

langas pasirinkimo langas

 $\overline{OK}$ 

<span id="page-38-1"></span>**(c)** Magneto tipo **(d)** Magneto matmenų įvedimo

### <span id="page-39-0"></span>**2.3.2. Parametrų identifikavimo patikrinimas**

Siekiant užtikrinti, kad parametrų identifikavimas veikia tinkamai, buvo panaudoti [1.6](#page-23-0) skyriuje gauti duomenys ir magneto parametrai (žr. 34 pav.). Atitikus parametrams *Br* ir *zerr* nuspręsta, kad identifikavimas tinkamas ir gali būti naudojamas toliau.

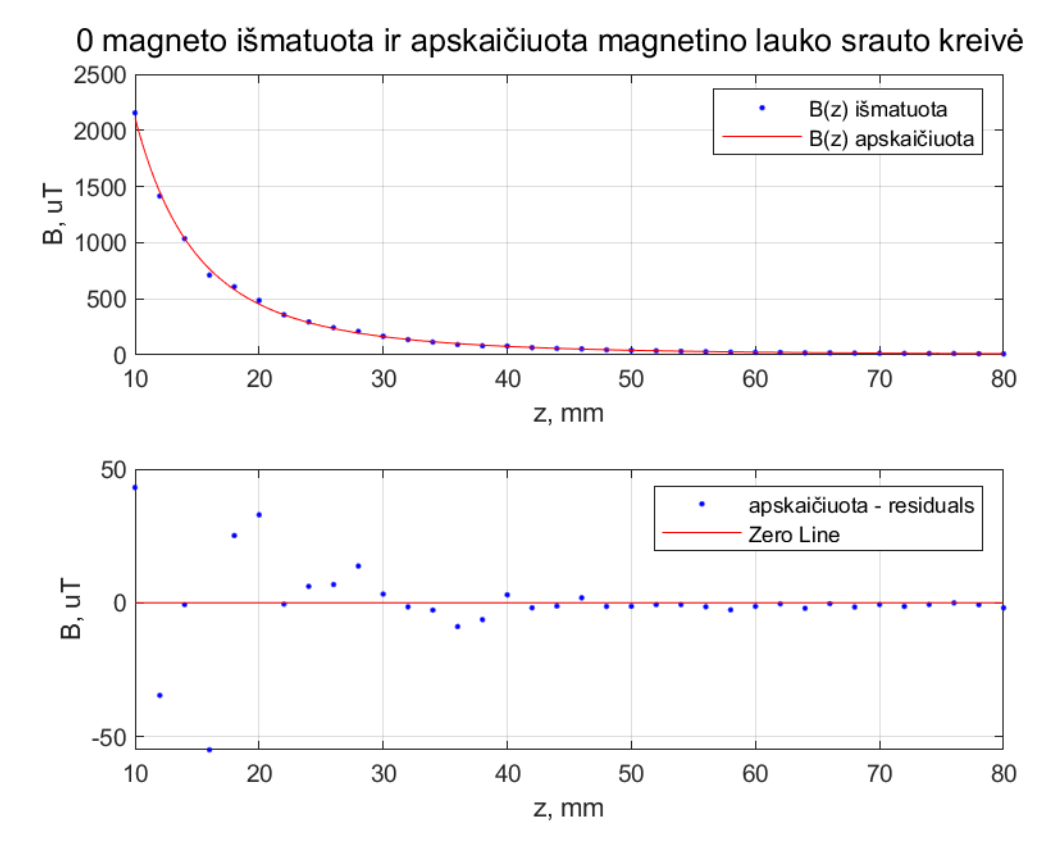

**34 pav.** Parametrų identifikavimo tikrinimo grafikas

<span id="page-39-3"></span><span id="page-39-2"></span>**8 lentelė.** Galutinio stendo parametrų identifikavimo patikrinimo rezultatai

| <b>Magneto</b><br>Nr. | <b>Smin</b> | $B_r \mu T$ | Zerr,<br>mm | Gauta<br>klasė                     | R <sub>2</sub> | <b>RMSE</b> |
|-----------------------|-------------|-------------|-------------|------------------------------------|----------------|-------------|
| $\theta$              | 1033        | 1424943     | $-3.81$     | N <sub>50</sub><br>N <sub>52</sub> | 0.99985        | 5.5122      |
|                       |             |             |             | 50M                                |                |             |

#### <span id="page-39-1"></span>**2.3.3. Valdymo plokštės programinė įranga**

Valdymo plokštei programuoti, buvo naudojama *STM Cube IDE* programa, skirta programuoti *ST*  kompanijos mikrovaldiklius [51]. Ši programinė įranga pasirinkta dėl labai paprasto valdiklio konfigūravimo ir funkcionalios kodo redagavimo platformos (žr. 35 pav.).

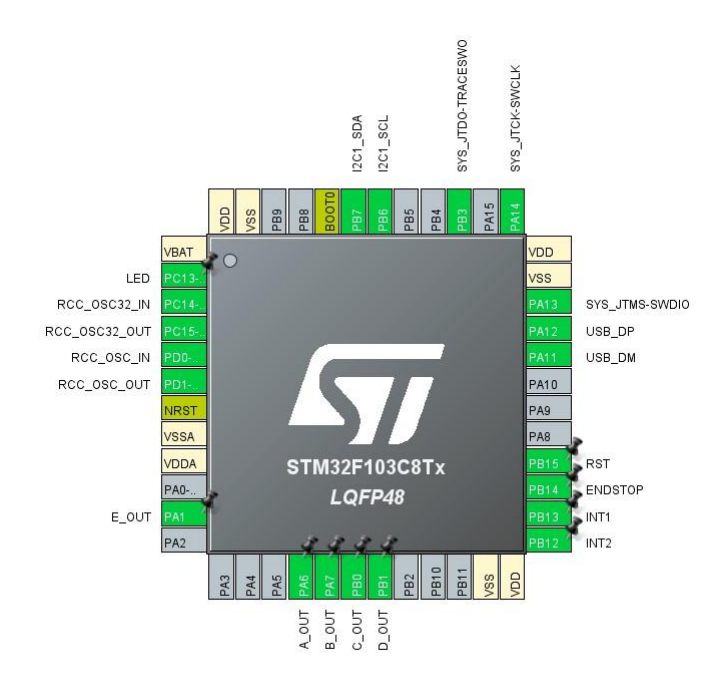

**35 pav.** Valdiklio konfigūravimo langas *STM Cube IDE* programoje

<span id="page-40-0"></span>Valdiklio programinė įrangos algoritmas susidaro iš trijų pagrindinių būsenų – pradinės padėties ieškojimo, laukimo ir eksperimento būsenų. Žemiau pateikta kodo iškarpa su veiksmų paaiškinimais.

```
//Pradines padeties ieskojimas case HomingS: { if (!homed) { if 
(!endstop_state) // Tol kol nesuspaustas galines padeties 
mygtukas, nuleidziama platforma.
       stepper step angle(5, STEPPER DIR DOWN, 11);
    else { homed = 1; // Nuspaudus galines padeties mygtuka, sustabdomas
      motoras, nustatomas aukstis i 0 stepper stop(); packGeneric(Home,
      indexToRespond, HomingS, homed, 0, 0, 0); // Pranesame klientui, kad
      pradine padetis rasta height = 0;
    }
  } else {
    MagGradeState = IdleNormalS; // Pereiname i laukimo busena, po pradines 
    padeties radimo.
  \lambda} break; //Laukimo busena case IdleNormalS: { if (homed 
&& (height < MAX_HEIGHT)) { //Pakeliama platforma i 
auksciausia padeti stepper_step_angle(stepperConstant, 
STEPPER DIR UP, 11); height += 1;packFull(Status, indexToRespond, mag_raw.x,
         mag_raw.y, mag_raw.z, height, 
         temperature, 0, 0, 0, 0, endstop state);
         // Kol platforma keliama, siunciame 
        matavimus
  } else {
    stepper_stop();
    MagGradeState = counterr >= 3 && !endstop state ? AutoS :
         IdleNormalS; //Pasiekus auksciausia padeti, laukiame
    //kada bus paspaustas galines padeties mygtukas tris kartus. Tuomet 
    pereiname i eksperimento rezima}
} 
  bre
  ak;
//Eksperimento rezimas case AutoS: { if (ticksPassedCOM >= COMPeriod) { if 
(!endstop_state && abs(mag_raw.z) < 1200) { // Nuleidziama platforma tol 
nenuspaustas galines padeties mygtukas,
       // arba napasiekiama ųmatavim riba 
      HAL GPIO TogglePin(LED GPIO Port, LED Pin);
```

```
packFull(Status, indexToRespond, mag_raw.x,
           mag_raw.y, mag_raw.z, height, temperature,
           0, 0, 0, 0, endstop state); // Po
           kiekvieno zingsnio, nusiunciamas matavimas
       // Start moving down 
       stepper step angle(stepperConstant,
      STEPPER DIR DOWN, 11); height - = 1; //
      Sumazinamas aukstis ticksPassedCOM = 
      \bigcirc:
    } else {
      // Eksperimentas baigtas, griztama i 
    laukimo busena MagGradeState = 
    IdleNormalS; packGeneric(Auto, 
    indexToRespond, IdleNormalS, homed, 0, 0, 
    0); // Pranesama klientui apie baigima. }
  }
} 
 bre
  ak;
```
Programuojant valdiklį, buvo patikrinti jutiklio matavimų rodmenys, remiantis [1.3](#page-15-3) skyriuje aprašytu, telefonų kalibravimo procedūra. Šalia stendo padėjus telefoną, palyginti akselerometro ir magnetometro rodmenys (žr. 36, 37 pav.). 37 pav. *aoffset* – akselerometro matavimai, *moffset* – magnetometro.

Telefono ir stendo akselerometro ir magnetometro *X,Y* ašių matavimai sutapo, o magnetometro *Z* ašies skyrėsi dvigubai (2% pilno matavimo rėžio). Remiantis akselerometro ir magnetometro *X,Y* ašių matavimais ir magnetometro *Z* ašies matavimo ženklu, galima spręsti, kad jutiklis matuoja tinkamai. Tačiau *Z* ašies, skirtumas gali vėliau sukelti nesklandumų atliekant eksperimentus.

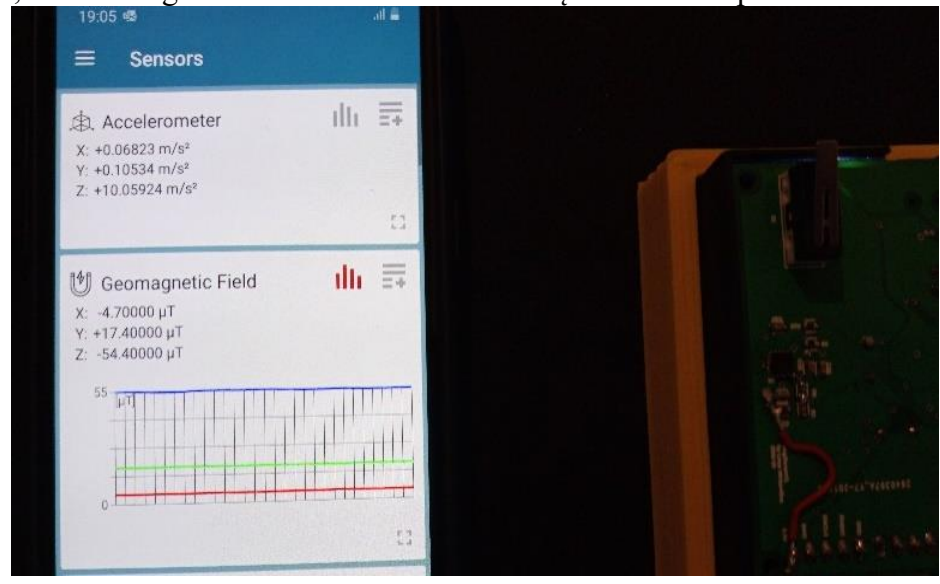

<span id="page-41-0"></span>**36 pav.** Telefono jutiklių rodmenys esant šalia stendo

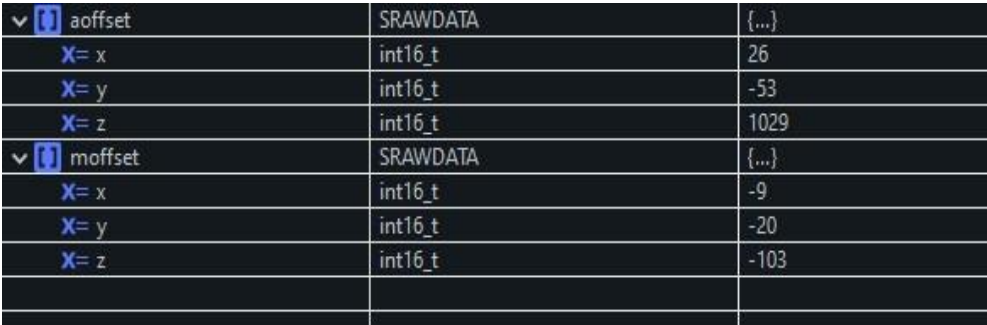

**37 pav.** Stendo akselerometro ir magnetometro rodmenys

<span id="page-42-0"></span>Patikrinus jutiklio matavimu atitikimą, įdiegta funkcija, kuri kas kart įsijungiant valdikliui, atlieka [1.3](#page-15-3) skyriuje aprašytą, "kietosios geležies" kompensavimą. Atlikus visus programavimo darbus, pradėti vykdyti eksperimentai.

#### **Rezultatai ir išvados**

# <span id="page-43-0"></span>**Rezultatai**

Atlikus eksperimentus gauta rezultatų lentelė (žr. 9 lent.). Lentelėje pateikti magnetų numeriai iš 5 ir 6 lentelių, apskaičiuota minimali paklaida *Smin*, likutinis magnetinio srauto tankis *Br*, magneto klasė parinkta iš 5 paveikslėlio, atstumo paklaida *zerr*, determinacijos koeficientas *R*2 ir kvadratinė vidutinė paklaida *RMSE* tarp išmatuoto magnetinio srauto tankio ir apskaičiuotojo. Stulpelyje "Grafikas" yra nuorodą į to magneto apskaičiuotos ir išmatuotos *B*(*z*) kreives, kurias galima rasti 2 priede.

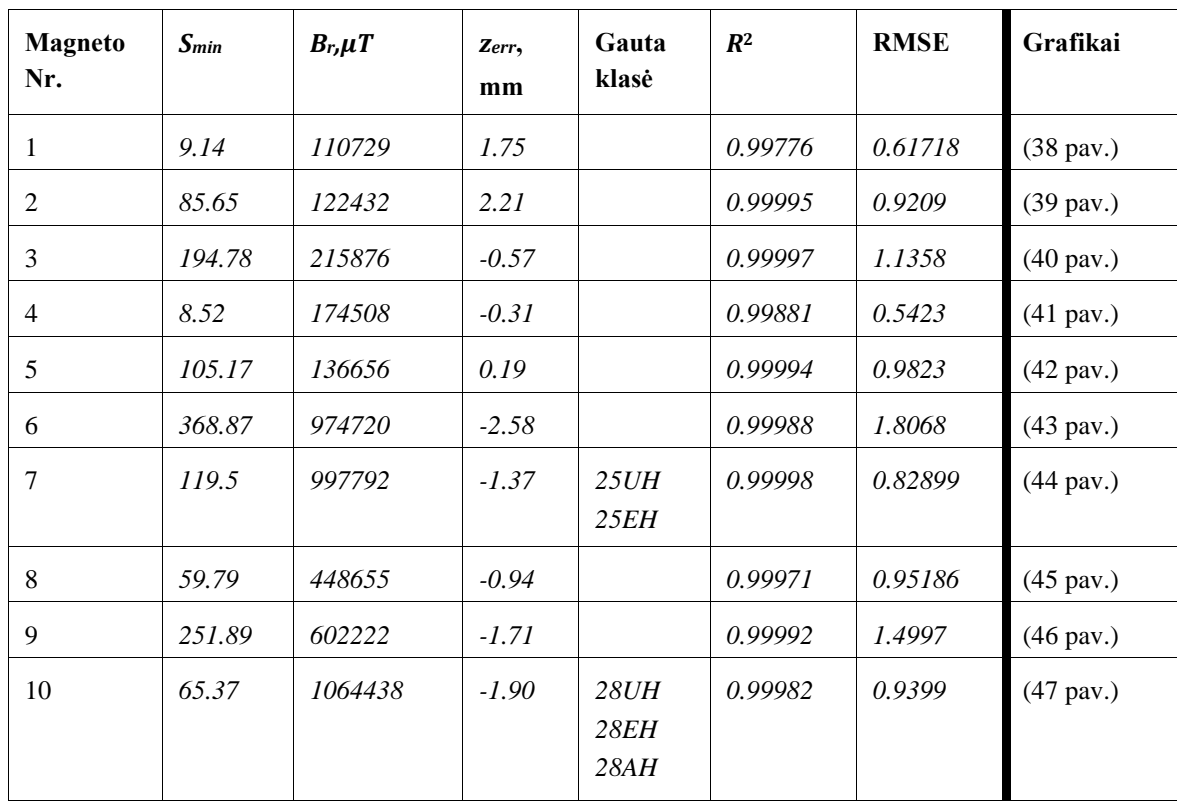

<span id="page-43-1"></span>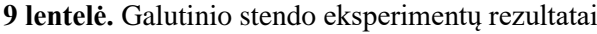

# **Išvados**

- 1. Darbo metu sukurtas magneto klasės identifikavimo stendas, darbo eigos aprašas, atlikti įrangos ir teorinio modelio įvertinimo eksperimentai. Įranga gali identifikuoti magneto likutinį magnetinio srauto tankį *0.999574 R 2* tikslumu, pagal išmatuotus duomenis, įskaitant ir rankiniu būdu atliktus eksperimentus. Tačiau dėl netinkamai veikiančio magnetometro, nebuvo galima identifikuoti magneto klasės. Pagal [2.3.2](#page-39-0) skyriuje gautus rezultatus, galima teigti, kad sutvarkius magnetometrą, stendas turėtų tinkamai identifikuoti magneto klasę.
- 2. Sukurta programinė įranga stendui valdyti ir eksperimentams atlikti. Tiek įranga tiek programa reikalauja minimalaus operatoriaus įsikišimo, kas sumažina operatorių daromas klaidas. Operatoriaus laikas atlikti eksperimentui *51 s,* bendras laikas eksperimentui – *3 min*.

#### **Literatūros sąrašas**

- <span id="page-44-0"></span>Physical Magnet Data - Supermagnete.De. URL:https://www.supermagnete.de/eng/physicalmagnet-data(tikrinta 2021-04-28).
- What Does Magnetic Remanence Mean? Supermagnete.De. URL:https://www .supermagnete.de/eng/faq/What-does-remanence-mean(tikrinta 2021-04-28).
- Motorisation Rates in the EU, by Country and Vehicle Type | ACEA European AutomobileManufacturers' and the contraction of the Association. URL:https://www.acea.be/statistics/tag/category/vehicles-per-capita-by-country(tikrinta 2021-04-03).
- Global EV Outlook 2020 Analysis. IEA. URL:https://www.iea.org/reports/global-ev-outlook-2020(tikrinta 2021-04-03).
- Control Unit for Electric Motorcycle (Power Drive Unit) | Motorcycle Products. SHINDEN-GEN ELECTRIC MFG.CO.,LTD.URL:/products / electro / motorcycle / ev/(tikrinta2021-04-03).
- FPFIS team.Overview of the Maker Movement in the European Union. EU Science Hub -European Commission. 2017-10-24.URL:https://ec.europa.eu/jrc/en/publication/overviewmaker-movement-european-union(tikrinta 2021-04-03).
- 7. Parliament Wants to Grant EU Consumers a "Right to Repair" | News | European Parlia-ment. 2020-11-25.URL:https://www.europarl.europa.eu/news/en/pressroom/20201120IPR92118/parliament- wants- to- grant- eu- consumers- a- right- to-repair(tikrinta 2021-04-03).
- 8. Y.B. Adyapaka Apatya, Aries Subiantoro ir Feri Yusivar. "Design and Prototyping of 3PhaseBLDC Motor".2017 15th International Conference on Quality in Research (QiR) : Internatio-nal Symposium on Electrical and Computer Engineering. 2017 15th International Conferenceon Quality in Research (QiR): International Symposium on Electrical and Computer Enginee-ring. Nusa Dua: IEEE, 2017-07, p.p. 209–214.ISBN: 978-1-5090-6397-0.DOI:10.1109/QIR.2017.8168483.

URL:http://ieeexplore.ieee.org/document/8168483/(tikrinta 2021-04-03).

- J M Camacho ir V Sosa. "Alternative Method to Calculate the Magnetic Field of PermanentMagnets with Azimuthal Symmetry".Rev. Mex. Fis. E(2013), p. 10.
- Calculate Magnetic Flux Density (Formula) Supermagnete.De. URL:https://www .supermagnete.de/eng/faq/How-do-you-calculate-the-magnetic-flux-density(tikrinta 2021-04-28).
- Aurimas Gajauskas. "MATLAB/SIMULINK PROGRAMŲ TIPINIŲ OPTIMIZAVIMO METODŲ TYRIMUI SUKŪRIMAS". (2015), p. 71.
- Ekonometrika. URL:http://www.ilab.lt/stabingiene/sk3.html(tikrinta 2021-04-28).
- 13. Renaldas Urniezius ir kt. "From Physics to Bioengineering: Microbial Cultivation Process De-sign and Feeding Rate Control Based on Relative Entropy Using Nuisance Time".Entropy20.10(102018-10),p.779.DOI:10.3390/e20100779.URL:https://www.mdpi.com/1 099-4300/20/10/779(tikrinta 2021-04-30).
- FXOS8700CQ, 6-Axis Sensor with Integrated Linear Accelerometer and Magnetometer. 2016.URL:https://www.nxp.com/docs/en/data-sheet/FXOS8700CQ.pdf(tikrinta 2020-12-30).
- MEMS Industry Group.Hard and Soft Iron Magnetic Compensation Explained. MEMS-blog. 2011-03-22.URL:https://community.nxp.com/pwmxy87654/attachments

/pwmxy87654/sensors%40tkb/180/1/HardAndSoftIronCompensationExplained.pdf(tikrinta 2020-12-28).

- 16. Solenoids as Magnetic Field Sources. URL:http://hyperphysics.phyastr.gsu.edu/hbase/magnetic/solenoid.html(tikrinta 2020-12-30).
- World Magnetic Model Calculator. URL:http://www.geomag.bgs.ac.uk/data\_service/models\_compass/wmm\_calc.html(tikrinta 2021-04-10).
- MATLAB MathWorks. URL:https://www.mathworks.com/products/matlab.html(tikrinta 2021-04-18).
- Sensors Toolbox Apps on Google Play. URL:https://play.google.com/store/apps/details?id=com.exatools.sensors&hl=en&gl=LT(tikrint a 2021-04-11).
- 20. Neodimo Magnetas, Apvalus, N35 D3x1. URL:http://www.geoshop.lt/index.php?route=product/product&path=57\_66&product\_id=375& sort=p.price&order=DESC#.YIVg6ZAzaHs(tikrinta 2021-04-25).
- Neodimio magnetas apvalus 3x1mm N38 10vnt. Neodimio magnetas apvalus 3x1mm N3810vnt. URL:https://www.anodas.lt/neodimio-magnetas-apvalus-3x1mm-n38-10vnt(tikrinta 2021-04-25).
- Neodimo Magnetas, Apvalus, D12x1, N42. URL:http://www.geoshop.lt/index.php?route=product/product&path=57\_66&product\_id=440& sort=p.price&order=DESC#.YIVjNZAzaHs(tikrinta 2021-04-25).
- MEDER Magnetas 10x5x1.9mm 115mT | LEMONA. URL:https: / / www . lemona . lt /magnetas-10x5x1-9mm-115mt.html(tikrinta 2021-04-25).
- 24. kiti Magnetas 10x10x2mm NdFeB N45.Lemona.URL:https://www.lemona.lt/magnetas-10x10x2mm-ndfeb-n45.html(tikrinta 2021-04-25).
- Neodimio magnetas kvadratinis 5x5x2mm N35. Neodimio magnetas kvadratinis 5x5x2mmN35. URL:https://www.anodas.lt/neodimio-magnetas-kvadratinis-5x5x2mm-n35(tikrinta 2021-04-25).
- Neodimo Magnetas N35 10x5x3. URL:http://www.geoshop.lt/index.php?route=product/product&path=57\_66&product\_id=212#. YIVzApAzaHs(tikrinta 2021-04-25).
- 27. kiti Magnetas 5x4x1.5mm NdFeB N48. Lemona.URL:https://www.lemona.lt/magnetas-5x4x1-5mm-ndfeb-n48.html(tikrinta 2021-04-25).
- 28. New IMU Brick (IMU 2.0) | Tinkerforge. URL:https://www.tinkerforge.com/en/blog/new-imubrick-imu-20/(tikrinta 2021-04-05).
- 29. Bosch Sensortec. "Intelligent 9-Axis Absolute Orientation Sensor". (2020), p. 118.
- 30. Doc Tinkerforge. URL:https://www.tinkerforge.com/en/doc/Hardware/Bricks/IMU\_V2\_Brick.html#imu-v2 brick(tikrinta 2021-04-05).
- Define and Solve a Problem by Using Solver. URL:https://support.microsoft.com/enus/office/define-and-solve-a-problem-by-using-solver-5d1a388f-079d-43ac-a7ebf63e45925040(tikrinta 2021-05-01).
- Fusion 360 | 3D CAD, CAM, CAE & PCB Cloud-Based Software | Autodesk. URL:https://www.autodesk.com/products/fusion-360/overview(tikrinta 2021-04-24).
- MAG3110|High Accuracy, 3D Magnetometer | NXP Semiconductors. URL:https://www.nxp.com/products/no-longer-manufactured/high-accuracy-3dmagnetometer:MAG3110(tikrinta 2021-04-24).
- VL53L0X-Time-of-FlightRangingSensor-STMicroelectronics.URL:https://www.st.com/en/ima ging-and-photonics-solutions/vl53l0x.html(tikrinta 2021-04-28).
- Thomas Gravekamp.STM32F103C8T6 Blue Pill. STM32-base project.URL:https : / /stm32 base.org/boards/STM32F103C8T6-Blue-Pill.html(tikrinta 2021-04-28).
- STM32F103 Arm Cortex-M3 Microcontrollers (MCU) 72 MHz STMicroelectronics. URL:https://www.st.com/en/microcontrollers- microprocessors/stm32f103.html(tikrinta 2021-04-24).
- VL53L0X Arduino Reference. URL:https://www.arduino.cc/reference/en /libraries/vl53l0x/(tikrinta 2021-04-28).
- Arduino Nano | Arduino Official Store. URL:https://store.arduino.cc/arduino-nano(tikrinta 2021-04-28).
- ATmega328P 8-Bit AVR Microcontrollers. URL:https://www.microchip.com /wwwproducts/en/ATmega328P(tikrinta 2021-04-28).
- Software. URL:https://www.arduino.cc/en/software(tikrinta 2021-04-28).
- Sparkfun/SparkFun\_MAG3110\_Breakout\_Board\_Arduino\_Library. SparkFun Electronics,2020-06-19.URL:https: / / github . com / sparkfun / SparkFun \_ MAG3110 \_ Breakout Board Arduino Library(tikrinta 2021-04-28).
- The Lost Art of Structure Packing. URL:http://www.catb.org/esr/structure-packing/(tikrinta 2021-04-28).
- Visual Studio IDE, Code Editor, Azure DevOps, & App Center Visual Studio. URL:https://visualstudio.microsoft.com/(tikrinta 2021-04-28).
- Download .NET (Linux, macOS, and Windows). Microsoft.URL:https://dotnet .microsoft.com/download(tikrinta 2021-04-28).
- TerryGLee.What Is WPF? Visual Studio. URL:https://docs.microsoft.com/enus/visualstudio/designers/getting-started-with-wpf(tikrinta 2021-04-28).
- 28BYJ-48 Stepper Motor Pinout Wiring, Specifications, Uses Guide & Datasheet. Compo-nents101.URL:https://components101.com / motors / 28byj - 48 - stepper - motor(tikrinta 2021-04-24).
- ULN2003AD | Buy TI Parts | TI.Com. URL:https://www.ti.com/store/ti/en/p/product/?p=ULN2003AD(tikrinta 2021-04-24).
- Stepper Motor: How Does It Work? Motion Control Products Ltd.Motion Control Products.URL:https://www.motioncontrolproducts.com/applications/stepper- motor-how-doesit-work/(tikrinta 2021-04-24).
- MPU-9250 | TDK. URL:https://invensense.tdk.com/products/motion-tracking/9-axis/mpu-9250/(tikrinta 2021-04-24).
- Adafruit Industries.Triple-Axis Magnetometer (Compass) Board HMC5883L. URL:https://www.adafruit.com/product/1746(tikrinta 2021-04-24).
- STM32CubeIDE-IntegratedDevelopmentEnvironmentforSTM32-STMicroelectronics.URL:http s://www.st.com/en/development-tools/stm32cubeide.html(tikrinta 2021-05-01).

#### **Priedai**

#### <span id="page-47-1"></span><span id="page-47-0"></span>**1 priedas. Rankinio valdymo stendo valdiklio programos kodas**

```
#include "Adafruit_VL53L0X.h"
#include <Wire.h>
#include "i2c.h"
#include "i2c_MAG3110.h"
MAG3110 mag3110;
Adafruit VL53L0X lox = Adafruit VL53L0X();
#define PROBINGMAG 0x01
#define MAGMISSING 0x02
#define MAGFOOUND 0x03
#define PROBINGLASER 0x04
#define LASERMISSING 0x05
#define LASERFOUND 0x05
#define ERRORCODE 0x06
#define LASEROUTOFRANGE 0x07
#define TEXTCMD 0x01 #define DATACMD 0x02 
typedef struct __attribute__((packed)) 
TextPacket
{ uint8_t StartByte; uint8_t Command; 
//Either text or data packet uint8_t 
Code; uint8 t EndByte; };//4
typedef struct __attribute__((packed)) DataPacket
{ uint8_t StartByte; uint8_t Command; 
 //Either text or data packet uint8_t 
  mx1; uint8_t mx2; uint8_t mx3; uint8_t 
mx4; uint8_t my1; uint8_t my2; uint8_t 
my3; uint8_t my4; uint8_t mz1; uint8_t 
 mz2; uint8_t mz3; uint8_t mz4;
 uint16 t distance;
  uint16_t temperature; 
 uint8_t EndByte;
}; //19
TextPacket textPacket; 
DataPacket dataPacket;
void setup() {
 Serial.begin(115200); 
 textPacket.StartByte = 0xAB; 
 dataPacket.StartByte = 0xAB; 
 textPacket.EndByte = 0xEB; 
 dataPacket.EndByte = 0xEB; 
 uint8 t err = 0;SendTextPacket(TEXTCMD, PROBINGMAG); if 
  (mag3110.initialize()) SendTextPacket(TEXTCMD, 
  MAGFOOUND); else {
   SendTextPacket(TEXTCMD,
   MAGMISSING); err = 1;
  }
  SendTextPacket (TEXTCMD,
  PROBINGLASER); if (!lox.begin()) {
   SendTextPacket(TEXTCMD, 
   LASERMISSING); err = 1;
  } 
else
   SendTextPacket(TEXTCMD, 
 LASERFOUND); if (err)
   while (1) {
    SendTextPacket(TEXTCMD, ERRORCODE); 
    delay(1000);
   };
}
void loop() {
  float xyz_uT[3];
uint16_t temper=analogRead(A6);<br>mag3110.getMeasurement(xyz_uT);
 VL53L0X_RangingMeasurementData_t measure;
 lox.rangingTest(&measure, false); // pass in 'true' 
  to get debug data printout!
  if (measure.RangeStatus != 4) { // phase failures have incorrect data
                        SendDataPacket(DATACMD,(int32_t)xyz_uT[0], (int32_t)xyz_uT[1], (int32_t)xyz_uT[2], 
                                                                               measure.RangeMilliMeter, temper);
//Serial.println();
//Serial.println(temper);
//Serial.println();
 } else {
   SendTextPacket(TEXTCMD, LASEROUTOFRANGE);
  }
 delay(100);
} void SendTextPacket(uint8_t cmd, uint8_t 
code) {
  textPacket.Command = cmd; 
  textPacket.Code = code;
```

```
Serial.write((uint8 t*)&textPacket, sizeof(textPacket));
} void SendDataPacket(uint8_t cmd, int32_t mx, int32_t my, int32_t mz, uint16_t distance, uint16_t 
temperature) {
  dataPacket.Command = cmd; 
    dataPacket.mx1 = (uint8_t)mx;<br>dataPacket.mx2 = (uint8_t)(mx>>8);<br>dataPacket.mx3 =
    (uint8_t)(mx>>16); dataPacket.mx4 
= (uint8_t)(mx>>24); 
dataPacket.my1 = (uint8_t)my; 
dataPacket.my2 = (uint8_t)(my>>8); 
dataPacket.my3 = 
(uint8_t)(my>>16); dataPacket.my4 
    = (uint8_t)(my>>24);<br>dataPacket.mz1 = (uint8_t)mz;<br>dataPacket.mz2 = (uint8_t)(mz>>8);<br>dataPacket.mz3 =
    (uint8_t)(mz>>16); dataPacket.mz4<br>= (uint8_t)(mz>>24);<br>dataPacket.distance = distance;<br>dataPacket.temperature =
   temperature;
  Serial.write((uint8_t*)&dataPacket, sizeof(dataPacket));
}
```
#### <span id="page-49-0"></span>**priedas. Galutinio stendo eksperimentų grafikai**

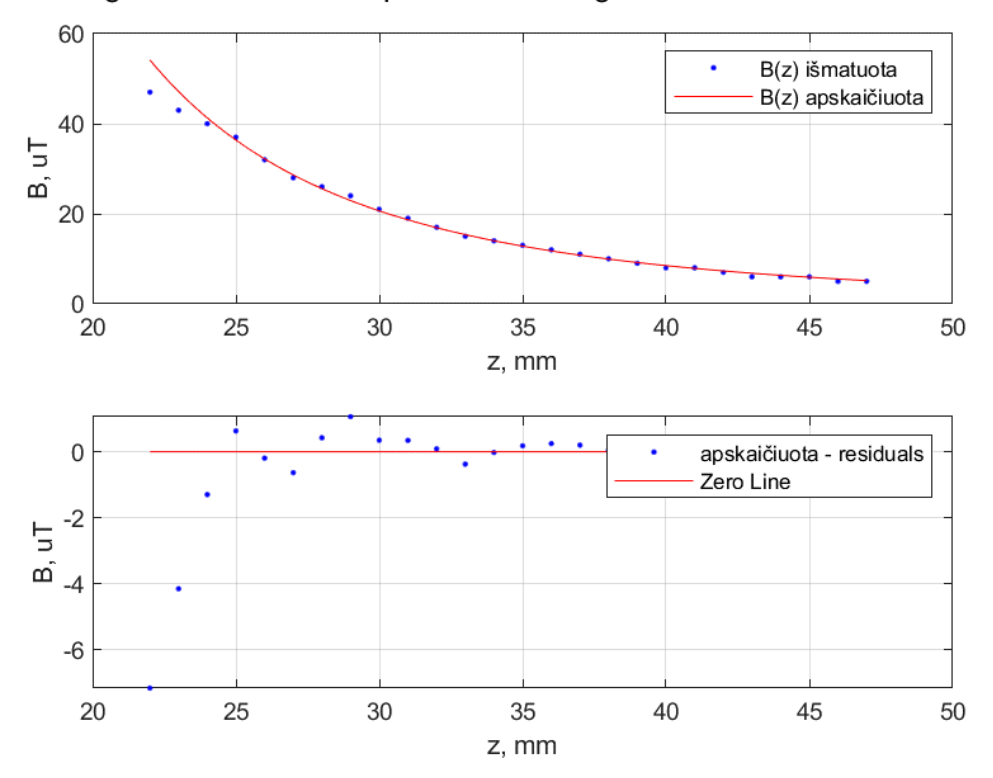

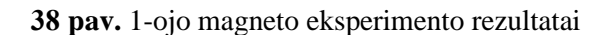

<span id="page-49-1"></span>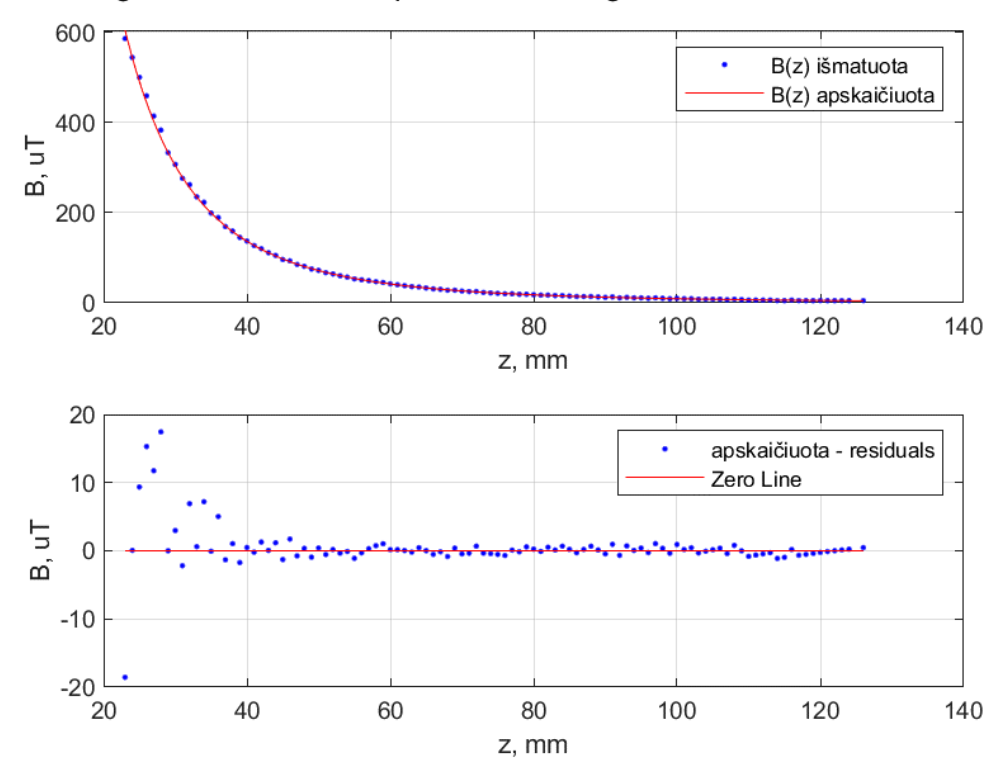

2 magneto išmatuota ir apskaičiuota magnetino lauko srauto kreivė

<span id="page-49-2"></span>**pav.** 2-ojo magneto eksperimento rezultatai

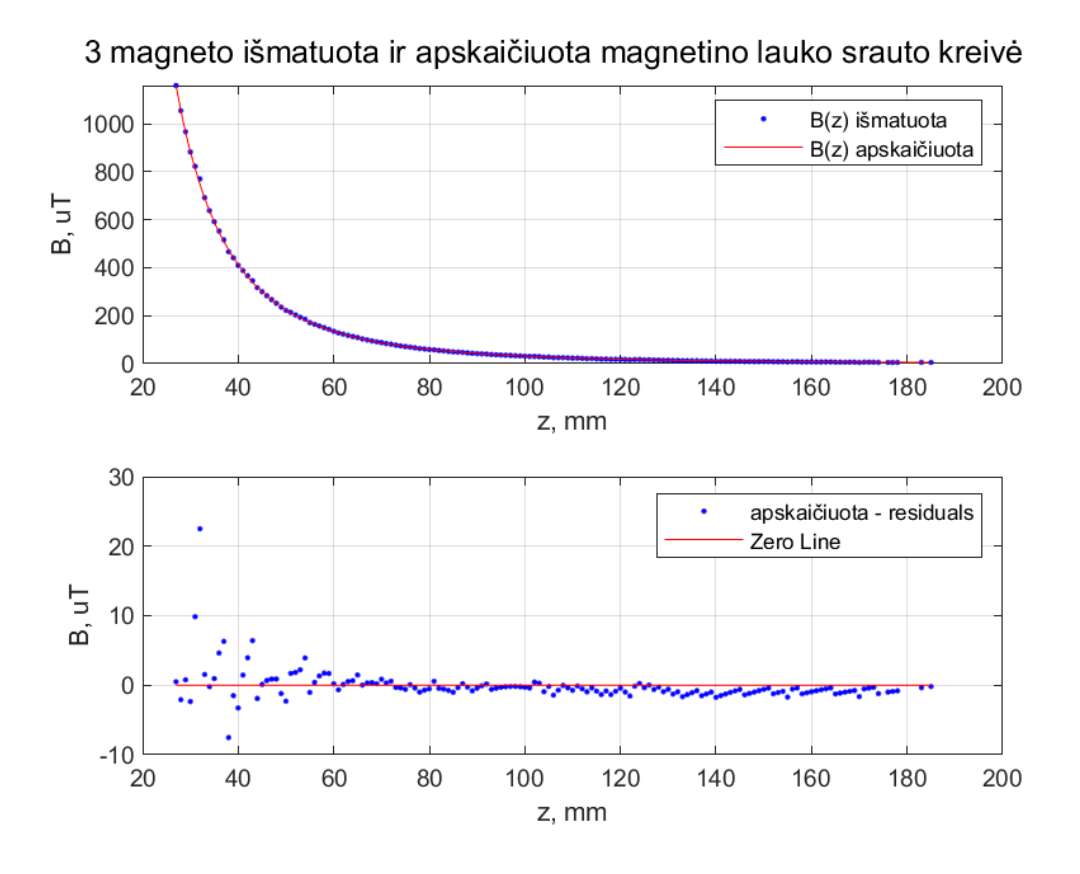

**pav.** 3-ojo magneto eksperimento rezultatai

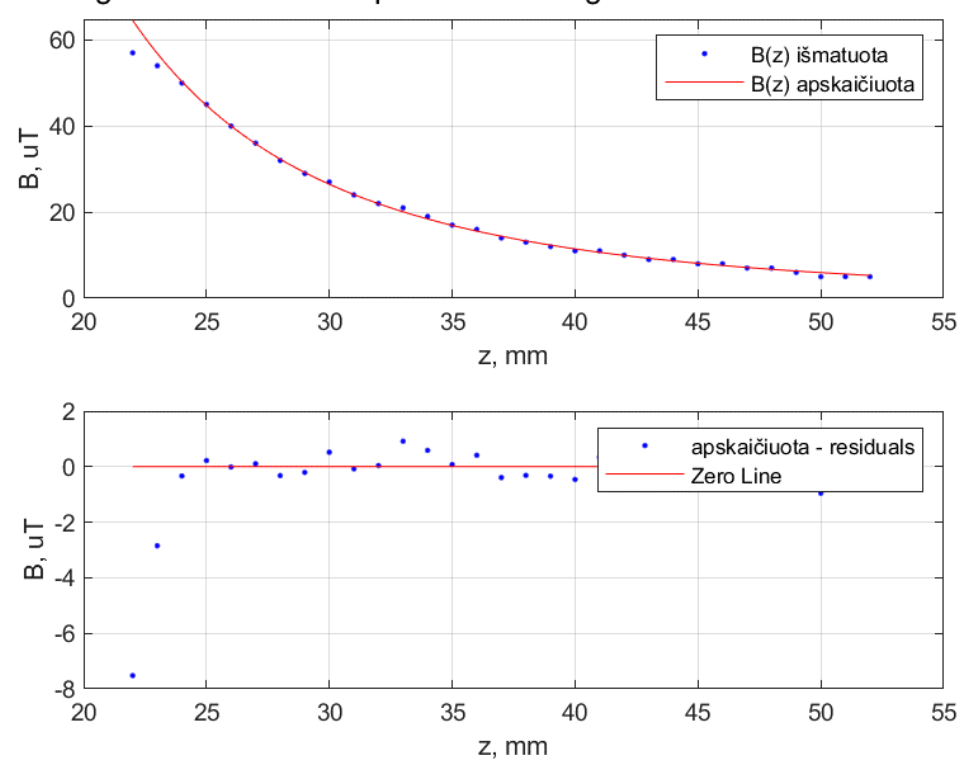

<span id="page-50-0"></span>4 magneto išmatuota ir apskaičiuota magnetino lauko srauto kreivė

<span id="page-50-1"></span>**pav.** 4-ojo magneto eksperimento rezultatai

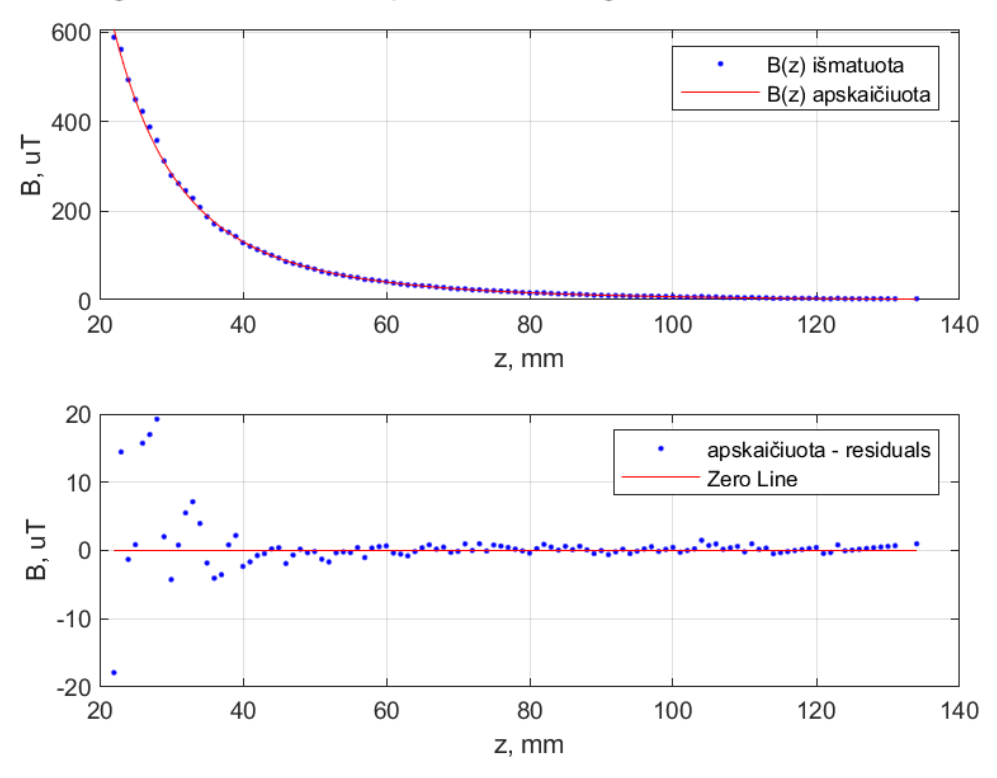

5 magneto išmatuota ir apskaičiuota magnetino lauko srauto kreivė

**42 pav.** 5-ojo magneto eksperimento rezultatai

<span id="page-51-0"></span>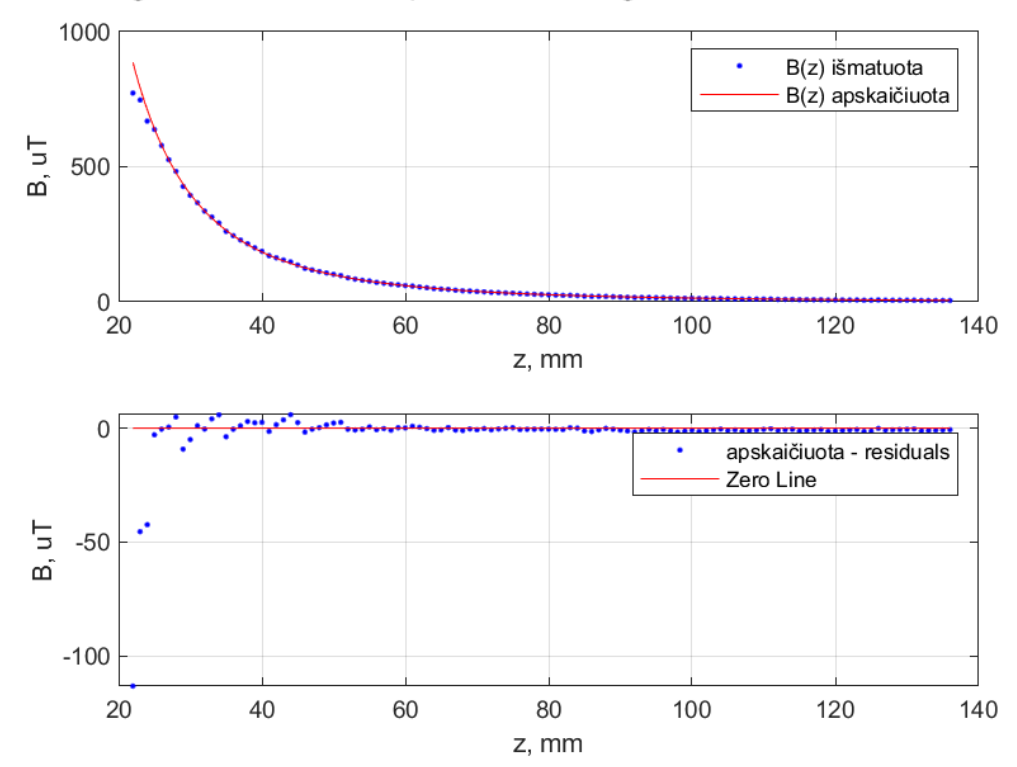

<span id="page-51-1"></span>**43 pav.** 6-ojo magneto eksperimento rezultatai

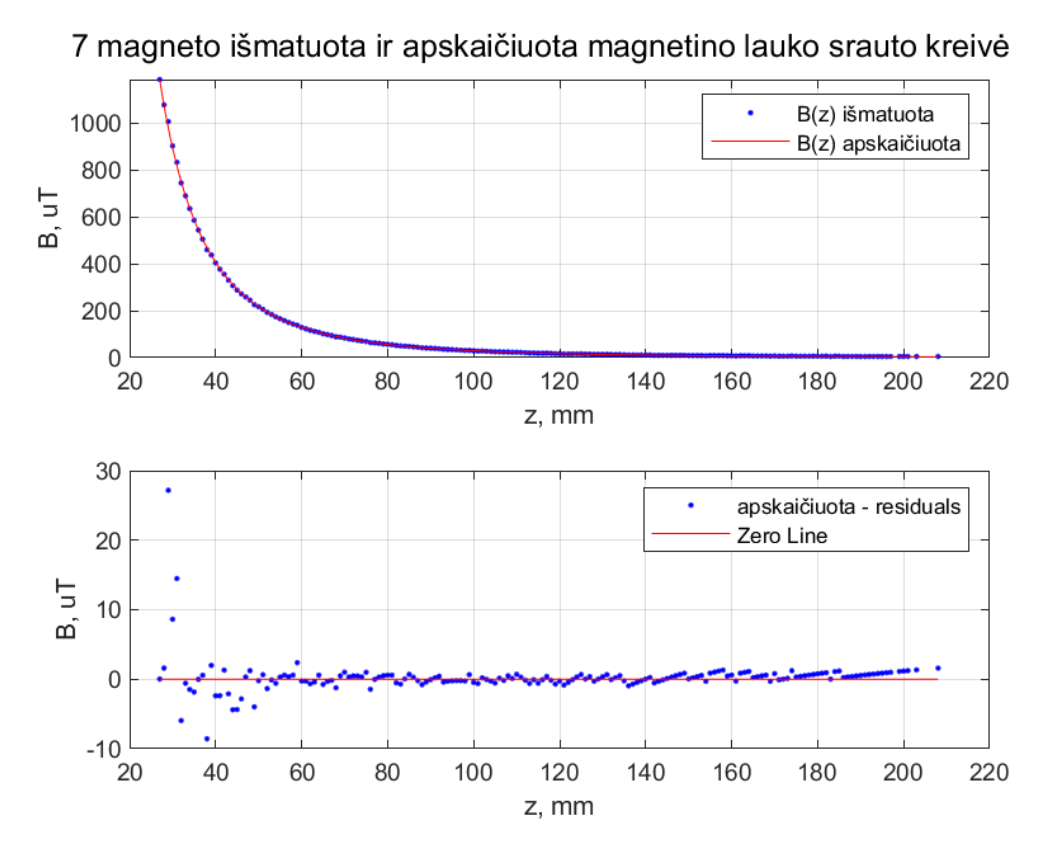

**pav.** 7-ojo magneto eksperimento rezultatai

<span id="page-52-0"></span>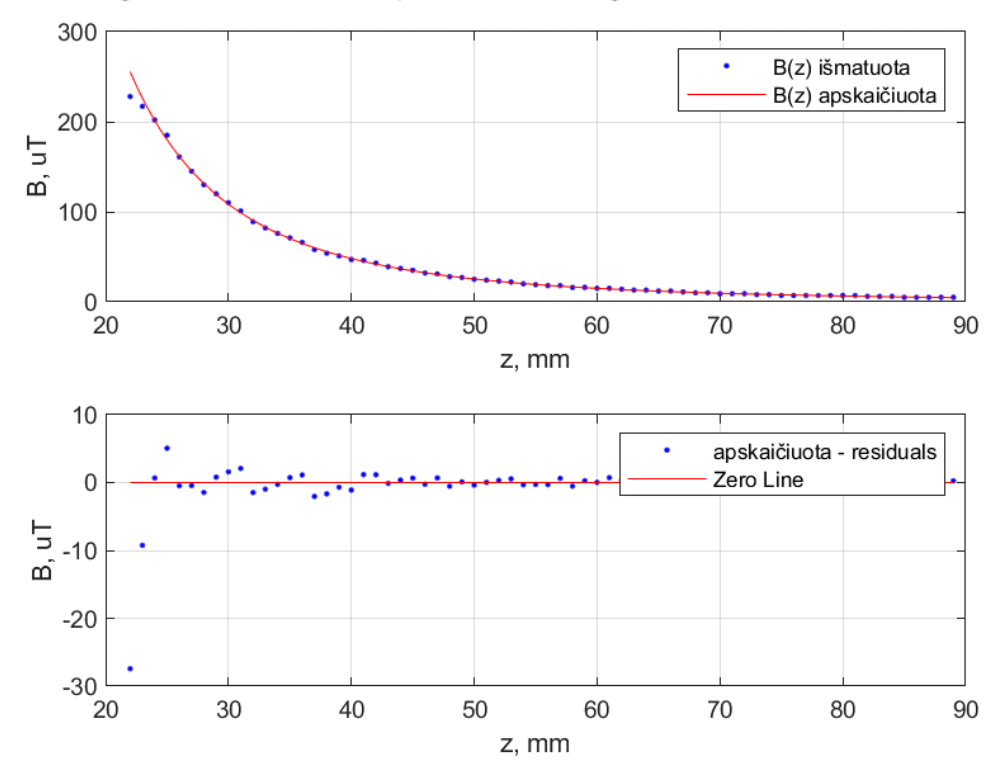

<span id="page-52-1"></span>**pav.** 8-ojo magneto eksperimento rezultatai

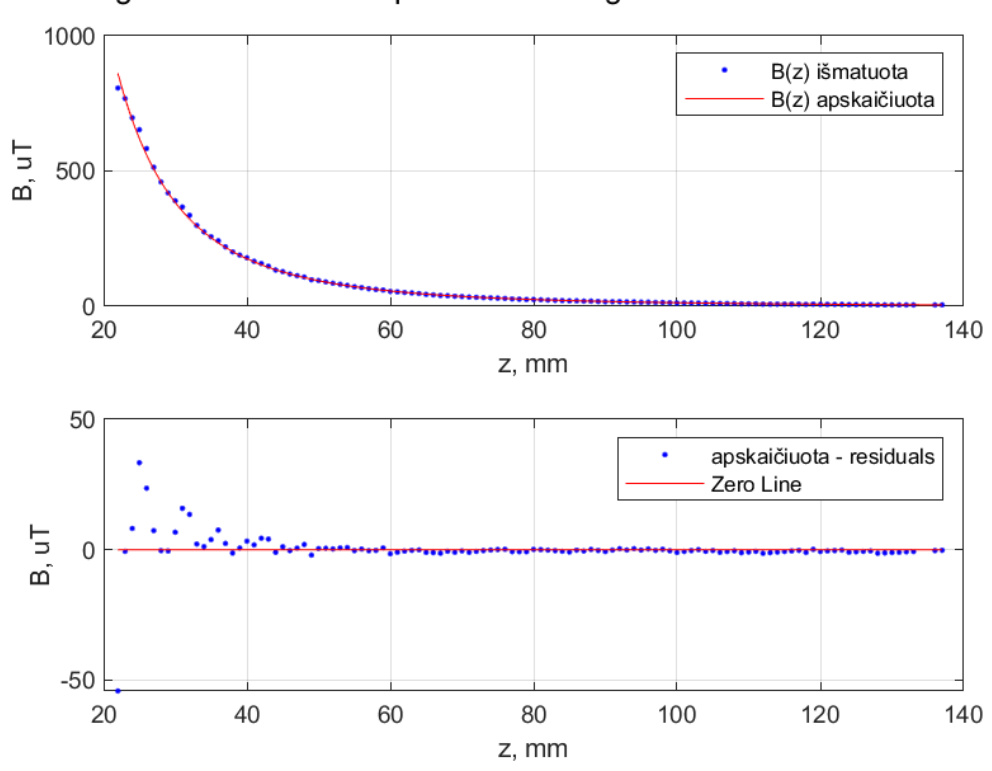

9 magneto išmatuota ir apskaičiuota magnetino lauko srauto kreivė

**46 pav.** 9-ojo magneto eksperimento rezultatai

<span id="page-53-0"></span>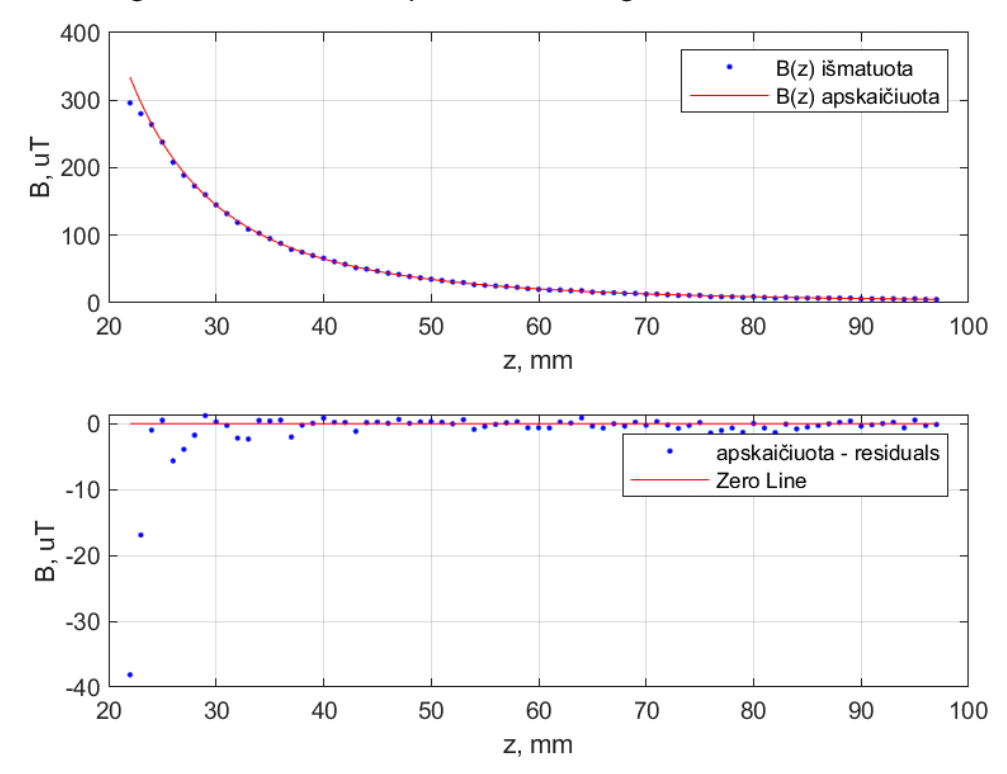

<span id="page-53-1"></span>**47 pav.** 10-ojo magneto eksperimento rezultatai

# <span id="page-54-0"></span>**priedas. Operatoriaus lango algoritmo schema**

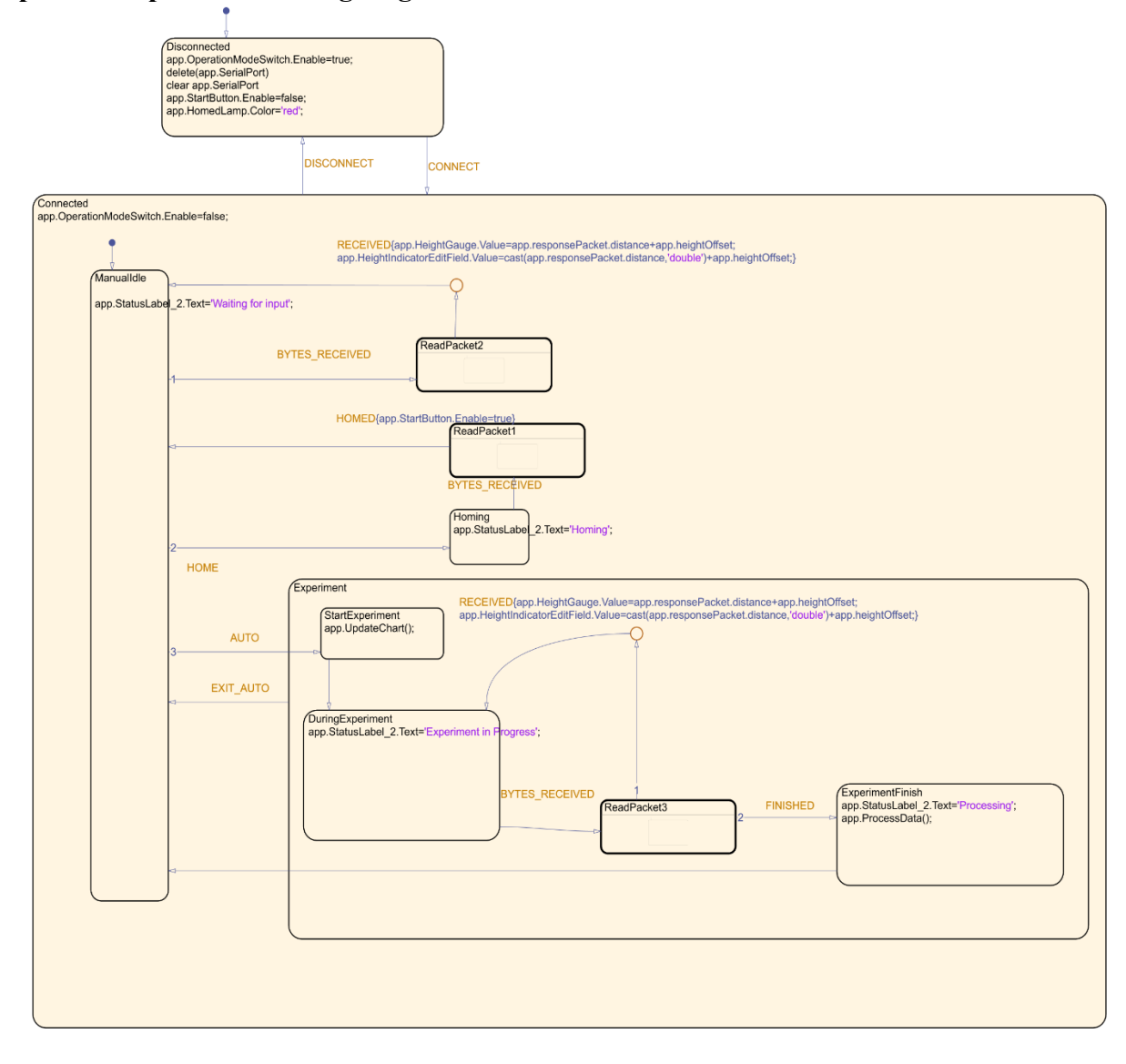